# <span id="page-0-0"></span>**Dell™ Inspiron™ 1546 Servisná príručka**

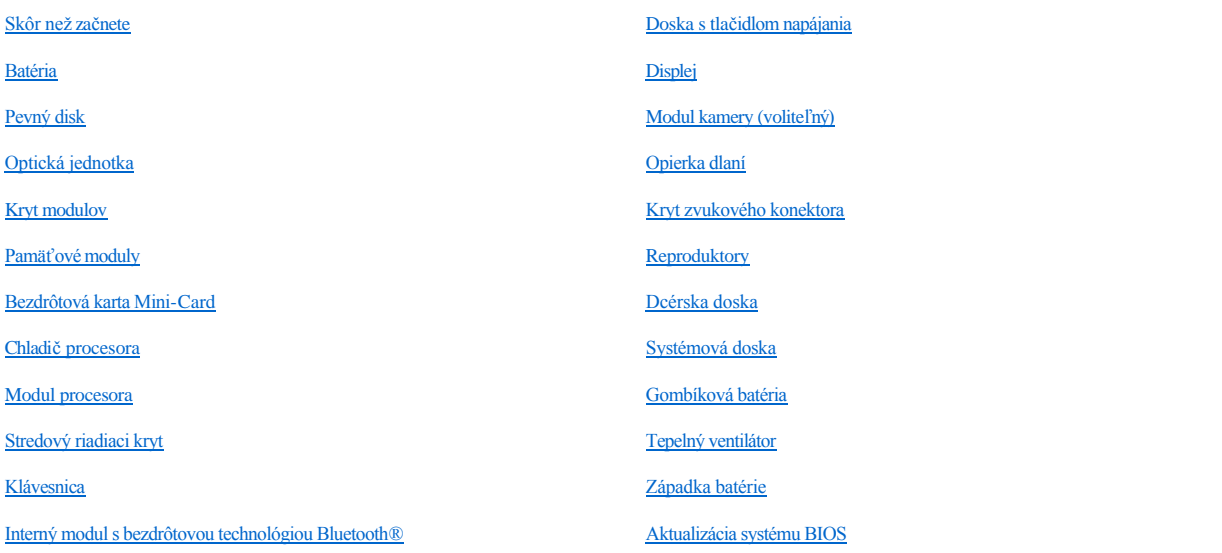

## **Poznámky, upozornenia a výstrahy**

POZNÁMKA: POZNÁMKA uvádza dôležité informácie, ktoré umožňujú lepšie využitie počítača.

UPOZORNENIE: **UPOZORNENIE označuje možné poškodenie hardvéru alebo stratu údajov a uvádza, ako sa vyhnúť problému.** 

VÝSTRAHA: **VÝSTRAHA označuje možné poškodenie majetku, osobné zranenie alebo smrť.** 

**Informácie v tejto príručke sa môžu zmeniť bez predchádzajúceho upozornenia. Autorské práva © 2009 spoločnosť Dell Inc. Všetky práva vyhradené.**

Reprodukcia týchto materiálov akýmkoľvek spôsobom bez písomného súhlasu spoločnosti Dell Inc. je prísne zakázaná.

Ochranné známky používané v tomto texte: *Dell*, logo *DELL* a *Inspiron* sú ochranné známky spoločnosti Dell Inc.; *Bluetooth* je registrovaná ochranná známka spoločnosti Bluetooth SIG, Inc. a spoločnosť Dell ju používa na základe licencie; *Microsoft, Windows*, *Windows Vista* a tlačidlo Štart systému *Windows Vista* sú buď ochranné známky, alebo registrované ochranné známky spoločnosti Microsoft Corporation v Spojených štátoch a/alebo v iných krajinách.

Ostatné obchodné značky a obchodné názvy v tejto príručke sa môžu používať ako odkazy na spoločnosti, ktoré si uplatňujú nárok na tieto značky a názvy, alebo ako referencie na ich produkty. Spoločnosť Dell Inc. sa zrieka akéhokoľvek nároku na vlastníctvo iných, než vlastných ochranných známok a obchodných názvov.

Regulačný model P02F Regulačný typ P02F001

November 2009 Rev. A00

## <span id="page-1-0"></span> **Kryt zvukového konektora**

Dell™ Inspiron™ 1546 Servisná príručka

- [Demontáž krytu zvukového konektora](#page-1-1)
- **·** Spätná inštalácia krytu zvukového konektora
- VÝSTRAHA: **Pred prácou vnútri počítača si prečítajte bezpečnostné pokyny, ktoré ste dostali s vaším počítačom. Ďalšie informácie o bezpečnosti a overených postupoch nájdete na stránke so zákonnými požiadavkami portálu www.dell.com na adrese www.dell.com/regulatory\_compliance.**
- UPOZORNENIE: **Opravovať počítač môže len oprávnený servisný technik. Záruka sa nevzťahuje na poškodenie spôsobené servisom, ktorý nebol schválený spoločnosťou Dell™.**
- UPOZORNENIE: **Uzemnite sa pomocou uzemňovacieho pásika na zápästí alebo opakovaným dotýkaním sa nenatretého kovového povrchu (ako napríklad zásuvky na vašom počítači), aby ste predišli elektrostatickému výboju.**
- UPOZORNENIE: **Vyberte hlavnú batériu (pozri [Odpojenie batérie](file:///C:/data/systems/ins1546/sk/sm/removeba.htm#wp1185372)) predtým, než začnete pracovať vnútri počítača, aby ste predišli poškodeniu systémovej dosky.**

### <span id="page-1-1"></span>**Demontáž krytu zvukového konektora**

- 1. Postupujte podľa pokynov v časti [Skôr než](file:///C:/data/systems/ins1546/sk/sm/before.htm#wp1438061) začnete.
- 2. Vyberte batériu (pozri [Odpojenie batérie](file:///C:/data/systems/ins1546/sk/sm/removeba.htm#wp1185372)).
- 3. Demontujte kryt modulov (pozri Demontáž [krytu modulov](file:///C:/data/systems/ins1546/sk/sm/base.htm#wp1223484)).
- 4. Vyberte pamäťové moduly (pozri [Demontáž pamäťových modulov](file:///C:/data/systems/ins1546/sk/sm/memory.htm#wp1186694)).
- 5. Demontujte pevný disk (pozri [Demontáž pevného disku](file:///C:/data/systems/ins1546/sk/sm/hdd.htm#wp1184863)).
- 6. Demontujte kartu Mini-Card (pozri Demontáž [karty Mini-Card\)](file:///C:/data/systems/ins1546/sk/sm/minicard.htm#wp1181641).
- 7. Demontujte stredný riadiaci kryt (pozri [Demontáž stredného riadiaceho krytu](file:///C:/data/systems/ins1546/sk/sm/cntrcont.htm#wp1188834)).
- 8. Demontujte klávesnicu (pozri [Demontáž klávesnice](file:///C:/data/systems/ins1546/sk/sm/keyboard.htm#wp1188497)).
- 9. Demontujte modul Bluetooth (pozri [Interný modul s bezdrôtovou technológiou Bluetooth®](file:///C:/data/systems/ins1546/sk/sm/btooth.htm#wp1187798)).
- 10. Demontujte opierku dlaní (pozri [Demontáž opierky dlaní](file:///C:/data/systems/ins1546/sk/sm/palmrest.htm#wp1051070)).
- 11. Podvihnite kryt zvukového konektora smerom od základne počítača.

<span id="page-2-1"></span>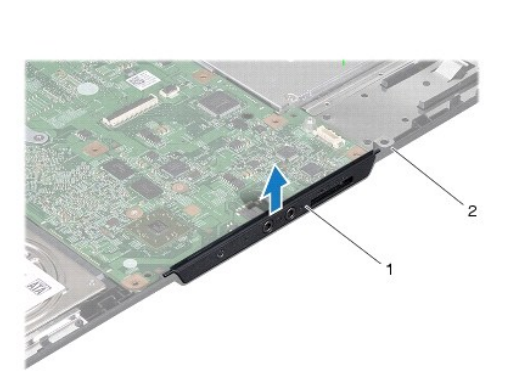

kryt zvukového konektora  $\begin{array}{c|c} 2 & základňa počítača \end{array}$ 

## <span id="page-2-0"></span>**Spätná inštalácia krytu zvukového konektora**

- 1. Postupujte podľa pokynov v časti [Skôr než](file:///C:/data/systems/ins1546/sk/sm/before.htm#wp1438061) začnete.
- 2. Umiestnite kryt zvukového konektora do základne počítača.
- 3. Namontujte späť opierku dlaní (pozri [Spätná inštalácia opierky dlaní](file:///C:/data/systems/ins1546/sk/sm/palmrest.htm#wp1051265)).
- 4. Namontujte späť modul Bluetooth (pozri *[Interný modul s bezdrôtovou technológiou Bluetooth®](file:///C:/data/systems/ins1546/sk/sm/btooth.htm#wp1187798)*).
- 5. Namontujte späť klávesnicu (pozri [Spätná inštalácia klávesnice](file:///C:/data/systems/ins1546/sk/sm/keyboard.htm#wp1199057)).
- 6. Namontujte späť stredný riadiaci kryt (pozri [Spätná inštalácia stredného riadiaceho krytu](file:///C:/data/systems/ins1546/sk/sm/cntrcont.htm#wp1185318)).
- 7. Namontujte späť kartu Mini-Card (pozri [Spätná inštalácia karty Mini](file:///C:/data/systems/ins1546/sk/sm/minicard.htm#wp1181718)-Card).
- 8. Namontujte späť pamäťové moduly (pozri **[Spätná inštalácia pamäťových modulov](file:///C:/data/systems/ins1546/sk/sm/memory.htm#wp1181089)**).
- 9. Namontujte späť kryt modulov (pozri [Spätná montáž](file:///C:/data/systems/ins1546/sk/sm/base.htm#wp1224432) krytu modulov).
- 10. Namontujte späť pevný disk (pozri [Spätná inštalácia pevného disku](file:///C:/data/systems/ins1546/sk/sm/hdd.htm#wp1202171)).
- 11. Vložte batériu (pozri *In[štalácia batérie](file:///C:/data/systems/ins1546/sk/sm/removeba.htm#wp1185330)*).
- $\triangle$  UPOZORNENIE: Skôr než zapnete počítač, zaskrutkujte späť všetky skrutky a overte, či vo vnútri počítača nezostali žiadne voľné skrutky. V **opačnom prípade sa počítač môže poškodiť.**

# <span id="page-3-0"></span> **Kryt modulov**

Dell™ Inspiron™ 1546 Servisná príručka

- **O** Demontáž krytu modulov
- [Spätná montáž](#page-3-2) krytu modulov
- VÝSTRAHA: **Pred prácou vnútri počítača si prečítajte bezpečnostné pokyny, ktoré ste dostali s vaším počítačom. Ďalšie informácie o bezpečnosti a overených postupoch nájdete na stránke so zákonnými požiadavkami portálu www.dell.com na adrese www.dell.com/regulatory\_compliance.**
- UPOZORNENIE: **Opravovať počítač môže len oprávnený servisný technik. Záruka sa nevzťahuje na poškodenie spôsobené servisom, ktorý nebol schválený spoločnosťou Dell™.**
- UPOZORNENIE: **Uzemnite sa pomocou uzemňovacieho pásika na zápästí alebo opakovaným dotýkaním sa nenatretého kovového povrchu (ako napríklad zásuvky na vašom počítači), aby ste predišli elektrostatickému výboju.**
- UPOZORNENIE: **Vyberte hlavnú batériu (pozri [Odpojenie batérie](file:///C:/data/systems/ins1546/sk/sm/removeba.htm#wp1185372)) predtým, než začnete pracovať vnútri počítača, aby ste predišli poškodeniu systémovej dosky.**

### <span id="page-3-1"></span>**Demontáž krytu modulov**

- 1. Postupujte podľa pokynov v časti [Skôr než](file:///C:/data/systems/ins1546/sk/sm/before.htm#wp1438061) začnete.
- 2. Vyberte batériu (pozri [Odpojenie batérie](file:///C:/data/systems/ins1546/sk/sm/removeba.htm#wp1185372)).
- 3. Uvoľnite päť skrutiek so zapustenou hlavou, ktorými je kryt modulov pripevnený k základni počítača.
- 4. Nadvihnite kryt modulov z počítača pod uhlom, aký je zobrazený na obrázku.

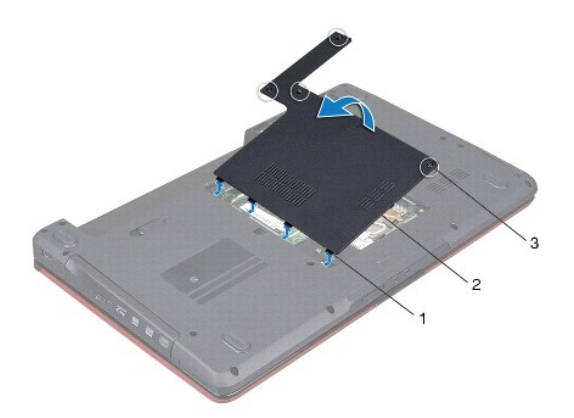

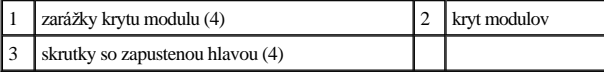

## <span id="page-3-2"></span>**Spätná montáž krytu modulov**

1. Postupujte podľa pokynov v časti [Skôr než](file:///C:/data/systems/ins1546/sk/sm/before.htm#wp1438061) začnete.

- 2. Zarovnajte zarážky na kryte modulov s otvormi na základni počítača a jemne ich uložte na miesto.
- 3. Dotiahnite päť skrutiek so zapustenou hlavou, ktorými je kryt modulov pripevnený k základni počítača.
- 4. Vložte batériu (pozri *In[štalácia batérie](file:///C:/data/systems/ins1546/sk/sm/removeba.htm#wp1185330)*).
- UPOZORNENIE: Skôr než zapnete počítač, zaskrutkujte späť všetky skrutky a overte, či vo vnútri počítača nezostali žiadne voľné skrutky. V **opačnom prípade sa počítač môže poškodiť.**

# <span id="page-5-0"></span> **Skôr než začnete**

Dell™ Inspiron™ 1546 Servisná príručka

- **O** Odporúčané nástroje
- **O** [Vypnutie po](#page-5-2)čítača
- Pred za[čatím prác vo vnútri počítač](#page-5-3)a

Tento návod popisuje postupy pre odstránenie a inštaláciu komponentov na Váš počítač. Ak nie je uvedené inak, predpokladá sa, že sú pri každom postupe splnené tieto podmienky:

- <sup>l</sup> Vykonali ste kroky, ktoré uvádzajú časti [Vypnutie po](#page-5-2)čítača a Pred za[čatím prác vo vnútri počítač](#page-5-3)a.
- <sup>l</sup> Prečítali ste si bezpečnostné informácie dodané spolu s počítačom*.*
- <sup>l</sup> Komponent možno vymeniť, alebo ak bol zakúpený zvlášť, inštalovať tak, že vykonáte postup demontáže v opačnom poradí krokov.

## <span id="page-5-1"></span>**Odporúčané nástroje**

Postupy uvedené v tomto dokumente môžu vyžadovať použitie nasledujúcich nástrojov:

- <sup>l</sup> malý plochý skrutkovač,
- <sup>l</sup> krížový skrutkovač
- <sup>l</sup> plastové páčidlo,
- <sup>l</sup> Spustiteľný aktualizačný program systému BIOS je k dispozícii na lokalite **support.dell.com**

## <span id="page-5-2"></span>**Vypnutie počítača**

- UPOZORNENIE: **Predtým, než vypnete počítač, si uložte a zatvorte všetky otvorené súbory a zatvorte všetky otvorené programy, aby ste zabránili strate údajov.**
- 1. Uložte a zatvorte všetky otvorené súbory a ukončite všetky otvorené programy.
- 2. Vypnite operačný systém:

*Windows Vista®*:

Kliknite na tlačidlo Štart<sup>o</sup>, kliknite na šípku **a potom kliknite na tlačidlo Vypnúť**.

*Windows 7*:

Kliknite na Š**tart** a potom kliknite na **Vypnúť**.

Počítač sa vypne po ukončení vypínania operačného systému.

3. Skontrolujte vypnutie počítača a všetkých pripojených zariadení. Pokiaľ sa počítač a pripojené zariadenia nevypnú automaticky po ukončení operačného systému, stlačte a podržte tlačidlo napájania, kým sa počítač nevypne.

## <span id="page-5-3"></span>**Pred začatím prác vo vnútri počítača**

Dodržiavajte nasledujúce bezpečnostné pokyny kvôli ochrane počítača pred možným poškodením a svojej osobnej bezpečnosti.

- VÝSTRAHA: **Pred prácou vnútri počítača si prečítajte bezpečnostné pokyny, ktoré ste dostali s vaším počítačom. Ďalšie informácie o bezpečnosti**  a overených postupoch nájdete na stránke so zákonnými požiadavkami portálu www.dell.com na adrese www.dell.com/regulatory\_compliance.
- UPOZORNENIE: **Opravovať počítač môže len oprávnený servisný technik. Poškodenie v dôsledku servisu, ktorý nie je oprávnený spoločnosťou Dell, nespadá pod ustanovenia záruky.**
- UPOZORNENIE: **Uzemnite sa pomocou uzemňovacieho pásika na zápästí alebo opakovaným dotýkaním sa nenatretého kovového povrchu (ako napríklad zásuvky na vašom počítači), aby ste predišli elektrostatickému výboju.**
- UPOZORNENIE: **S komponentmi a kartami zaobchádzajte opatrne. Nedotýkajte sa komponentov alebo kontaktov na karte. Kartu držte za okraje alebo za kovovú príchytnú časť. Komponenty ako procesor držte za okraje a nie za nožičky.**
- UPOZORNENIE: **Ak odpájate kábel, potiahnite ho za prípojku alebo ťahací jazýček, ale nie za samotný kábel. Niektoré káble majú konektor zaistený zarážkami; pred odpojením takéhoto kábla stlačte zarážku. Konektory od seba odpájajte plynulým ťahom rovným smerom, zabránite tým ohnutiu kolíkov. Skôr než kábel pripojíte, presvedčite sa, či sú oba konektory správne orientované a vyrovnané.**
- UPOZORNENIE: **V záujme vyhnutia sa poškodeniu počítača vykonajte predtým, než začnete s prácou vo vnútri počítača, nasledovné kroky.**
- 1. Pracovný povrch musí byť rovný a čistý, aby sa nepoškriabal kryt počítača.
- 2. Vypnite počítač (pozri [Vypnutie po](#page-5-2)čítača).
- 3. Ak je váš počítač pripojený na dokovaciu stanicu (ak je v doku), odpojte ho. Pokyny nájdete v dokumentácii, ktorú ste dostali k dokovacej stanici.
- △ UPOZORNENIE: Ak chcete odpojiť sieťový kábel, najskôr odpojte kábel z počítača a potom ho odpojte zo sieťového zariadenia.
- 4. Z počítača odpojte všetky telefónne alebo sieťové káble.
- 5. Stlačte a vysuňte všetky nainštalované karty zo zásuvky na kartu ExpressCard alebo čítačku pamäťových kariet 7 v 1.
- 6. Odpojte počítač a všetky pripojené zariadenia z elektrických zásuviek.
- UPOZORNENIE: **Vyberte hlavnú batériu (pozri [Odpojenie batérie](file:///C:/data/systems/ins1546/sk/sm/removeba.htm#wp1185372)) predtým, než začnete pracovať vnútri počítača, aby ste predišli poškodeniu systémovej dosky.**
- 7. Vyberte batériu (pozri [Odpojenie batérie](file:///C:/data/systems/ins1546/sk/sm/removeba.htm#wp1185372)).
- 8. Otočte počítač hornou stranou nahor, otvorte displej a stlačením tlačidla napájania uzemnite systémovú dosku.

## <span id="page-7-0"></span> **Aktualizácia systému BIOS**

Dell™ Inspiron™ 1546 Servisná príručka

- 1. Zapnite počítač.
- 2. Choďte na **support.dell.com**.
- 3. Kliknite na prepojenie **Drivers & Downloads** → Select Model (Ovládače a prevzatia > Vybrať model).
- 4. Nájdite si aktualizačný súbor systému BIOS pre svoj počítač:

POZNÁMKA: Servisný štítok počítača sa nachádza na spodnej strane počítača.

Ak máte servisný štítok počítača:

- a. Kliknite na položku **Enter a Service Tag** (Zadať servisný štítok).
- b. Zadajte servisný štítok svojho počítača do poľa **Enter a service tag** (Zadať servisný štítok), kliknite na tlačidlo **Go** (Štart) a prejdite na krok 5.

Ak nemáte servisný štítok počítača:

- a. Vyberte typ výrobku v zozname **Select Your Product Family** (Vyberte rad svojho výrobku).
- b. Vyberte značku výrobku v zozname **Select Your Product Line** (Vyberte líniu svojho výrobku).
- c. Vyberte číslo modelu výrobku v zozname **Select Your Product Model** (Vyberte model svojho výrobku).

POZNÁMKA: Ak ste vybrali iný model a chcete začať odznova, kliknite na položku **Start Over** (Začať znova) v pravej hornej časti ponuky.

- d. Kliknite na položku **Confirm** (Potvrdiť).
- 5. Na obrazovke sa objaví zoznam s výsledkami. Kliknite na **BIOS**.
- 6. Kliknutím na prepojenie **Download Now** (Stiahnuť teraz) si stiahnite najnovší súbor systému BIOS. Zobrazí sa okno **File Download** (Stiahnuť súbor).
- 7. Kliknutím na možnosť **Save** (Uložiť) uložíte súbor na pracovnú plochu. Súbor sa uloží na vašu pracovnú plochu.
- 8. Keď sa zobrazí okno **Download Complete** (Sťahovanie je ukončené), kliknite na **Close** (Zavrieť). Na pracovnej ploche sa zobrazí ikona súboru, ktorá má rovnaký názov ako prevzatý aktualizačný súbor systému BIOS.

9. Dvakrát kliknite na ikonu súboru na pracovnej ploche a postupujte podľa pokynov na obrazovke.

# <span id="page-8-0"></span> **Interný modul s bezdrôtovou technológiou Bluetooth®**

Dell™ Inspiron™ 1546 Servisná príručka

- **Karta Bluetooth**
- **O** Doska Bluetooth
- VÝSTRAHA: **Pred prácou vnútri počítača si prečítajte bezpečnostné pokyny, ktoré ste dostali s vaším počítačom. Ďalšie informácie o bezpečnosti a overených postupoch nájdete na stránke so zákonnými požiadavkami portálu www.dell.com na adrese www.dell.com/regulatory\_compliance.**
- UPOZORNENIE: **Opravovať počítač môže len oprávnený servisný technik. Záruka sa nevzťahuje na poškodenie spôsobené servisom, ktorý nebol schválený spoločnosťou Dell™.**
- UPOZORNENIE: **Uzemnite sa pomocou uzemňovacieho pásika na zápästí alebo opakovaným dotýkaním sa nenatretého kovového povrchu (ako napríklad zásuvky na vašom počítači), aby ste predišli elektrostatickému výboju.**
- UPOZORNENIE: **Vyberte hlavnú batériu (pozri [Odpojenie batérie](file:///C:/data/systems/ins1546/sk/sm/removeba.htm#wp1185372)) predtým, než začnete pracovať vnútri počítača, aby ste predišli poškodeniu systémovej dosky.**

Ak ste si objednali počítač s bezdrôtovou technológiou Bluetooth, je v počítači už nainštalovaná príslušná karta.

## <span id="page-8-1"></span>**Karta Bluetooth**

#### <span id="page-8-2"></span>**Demontáž karty Bluetooth**

- 1. Postupujte podľa pokynov uvádzaných v časti [Skôr než](file:///C:/data/systems/ins1546/sk/sm/before.htm#wp1438061) začnete.
- 2. Vyberte batériu (pozri [Odpojenie batérie](file:///C:/data/systems/ins1546/sk/sm/removeba.htm#wp1185372)).
- 3. Demontujte kryt modulov (pozri Demontáž [krytu modulov](file:///C:/data/systems/ins1546/sk/sm/base.htm#wp1223484)).
- 4. Vyberte pamäťové moduly (pozri [Demontáž pamäťových modulov](file:///C:/data/systems/ins1546/sk/sm/memory.htm#wp1186694)).
- 5. Demontujte pevný disk (pozri [Demontáž pevného disku](file:///C:/data/systems/ins1546/sk/sm/hdd.htm#wp1184863)).
- 6. Demontujte stredný riadiaci kryt (pozri [Demontáž stredného riadiaceho krytu](file:///C:/data/systems/ins1546/sk/sm/cntrcont.htm#wp1188834)).
- 7. Demontujte klávesnicu (pozri [Demontáž klávesnice](file:///C:/data/systems/ins1546/sk/sm/keyboard.htm#wp1188497)).
- 8. Odstráňte skrutku, ktorá upevňuje kartu Bluetooth k doske Bluetooth.
- 9. Zdvihnutím karty Bluetooth ju odpojíte z konektora na doske Bluetooth.

<span id="page-9-2"></span>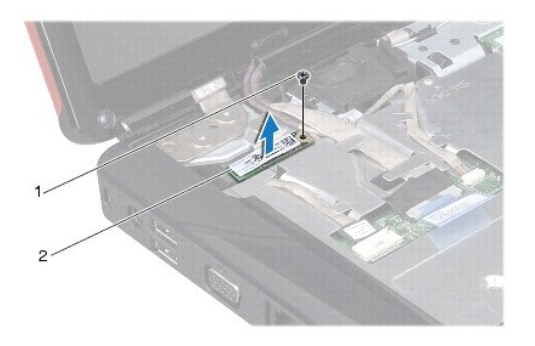

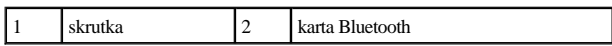

#### <span id="page-9-1"></span>**Spätná inštalácia karty Bluetooth**

- 1. Postupujte podľa pokynov v časti [Skôr než](file:///C:/data/systems/ins1546/sk/sm/before.htm#wp1438061) začnete.
- 2. Pripojte kartu Bluetooth do konektora na doske Bluetooth.
- 3. Namontujte späť skrutku, ktorá upevňuje kartu Bluetooth k doske Bluetooth.
- 4. Namontujte späť klávesnicu (pozri [Spätná inštalácia klávesnice](file:///C:/data/systems/ins1546/sk/sm/keyboard.htm#wp1199057)).
- 5. Namontujte späť stredný riadiaci kryt (pozri **[Spätná inštalácia stredného riadiaceho krytu](file:///C:/data/systems/ins1546/sk/sm/cntrcont.htm#wp1185318)**).
- 6. Namontujte späť pevný disk (pozri [Spätná inštalácia pevného disku](file:///C:/data/systems/ins1546/sk/sm/hdd.htm#wp1202171)).
- 7. Namontujte späť pamäťové moduly (pozri [Spätná inštalácia pamäťových modulov](file:///C:/data/systems/ins1546/sk/sm/memory.htm#wp1181089)).
- 8. Namontujte späť kryt modulov (pozri **[Spätná montáž](file:///C:/data/systems/ins1546/sk/sm/base.htm#wp1224432) krytu modulov**).
- 9. Vložte batériu (pozri *In[štalácia batérie](file:///C:/data/systems/ins1546/sk/sm/removeba.htm#wp1185330)*).
- $\triangle$  UPOZORNENIE: Skôr než zapnete počítač, zaskrutkujte späť všetky skrutky a overte, či vo vnútri počítača nezostali žiadne voľné skrutky. V **opačnom prípade sa počítač môže poškodiť.**

## <span id="page-9-0"></span>**Doska Bluetooth**

#### **Demontáž dosky Bluetooth**

- 1. Postupujte podľa pokynov v časti [Skôr než](file:///C:/data/systems/ins1546/sk/sm/before.htm#wp1438061) začnete.
- 2. Vyberte batériu (pozri [Odpojenie batérie](file:///C:/data/systems/ins1546/sk/sm/removeba.htm#wp1185372)).
- 3. Demontujte kryt modulov (pozri Demontáž [krytu modulov](file:///C:/data/systems/ins1546/sk/sm/base.htm#wp1223484)).
- 4. Vyberte pamäťové moduly (pozri [Demontáž pamäťových modulov](file:///C:/data/systems/ins1546/sk/sm/memory.htm#wp1186694)).
- <span id="page-10-0"></span>5. Demontujte pevný disk (pozri [Demontáž pevného disku](file:///C:/data/systems/ins1546/sk/sm/hdd.htm#wp1184863)).
- 6. Demontujte stredný riadiaci kryt (pozri [Demontáž stredného riadiaceho krytu](file:///C:/data/systems/ins1546/sk/sm/cntrcont.htm#wp1188834)).
- 7. Demontujte klávesnicu (pozri [Demontáž klávesnice](file:///C:/data/systems/ins1546/sk/sm/keyboard.htm#wp1188497)).
- 8. Demontujte kartu Bluetooth (pozri Demontáž [karty Bluetooth](#page-8-2)).
- 9. Odpojte kábel dosky Bluetooth z konektora systémovej dosky a vyberte ho z vodiacej úchytky.
- UPOZORNENIE: **Doska Bluetooth je prilepená k opierke dlaní. Neťahajte kábel dosky Bluetooth, aby ste vybrali dosku Bluetooth.**
- 10. Pomocou plastového páčidla vypáčte dosku Bluetooth, aby ste ju uvoľnili z opierky dlaní.

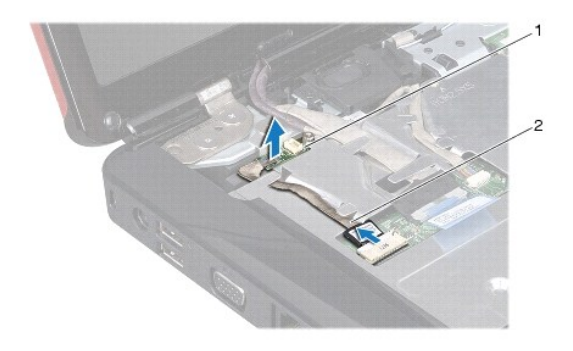

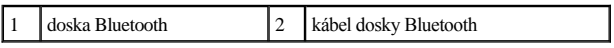

#### **Spätná inštalácia dosky Bluetooth**

- 1. Postupujte podľa pokynov v časti [Skôr než](file:///C:/data/systems/ins1546/sk/sm/before.htm#wp1438061) začnete.
- 2. Zarovnajte dosku Bluetooth s otvorom na opierke dlaní a prilepte dosku Bluetooth na opierku dlaní.
- 3. Veďte kábel dosky Bluetooth cez vodiacu úchytku a zapojte ho do konektora systémovej dosky.
- 4. Namontujte späť kartu Bluetooth (pozri [Spätná inštalácia karty Bluetooth](#page-9-1)).
- 5. Namontujte späť klávesnicu (pozri [Spätná inštalácia klávesnice](file:///C:/data/systems/ins1546/sk/sm/keyboard.htm#wp1199057)).
- 6. Namontujte späť stredný riadiaci kryt (pozri [Spätná inštalácia stredného riadiaceho krytu](file:///C:/data/systems/ins1546/sk/sm/cntrcont.htm#wp1185318)).
- 7. Namontujte späť pevný disk (pozri [Spätná inštalácia pevného disku](file:///C:/data/systems/ins1546/sk/sm/hdd.htm#wp1202171)).
- 8. Namontujte späť pamäťové moduly (pozri [Spätná inštalácia pamäťových modulov](file:///C:/data/systems/ins1546/sk/sm/memory.htm#wp1181089)).
- 9. Namontujte späť kryt modulov (pozri **[Spätná montáž](file:///C:/data/systems/ins1546/sk/sm/base.htm#wp1224432) krytu modulov**).
- 10. Vložte batériu (pozri In[štalácia batérie](file:///C:/data/systems/ins1546/sk/sm/removeba.htm#wp1185330)).
- UPOZORNENIE: Skôr než zapnete počítač, zaskrutkujte späť všetky skrutky a overte, či vo vnútri počítača nezostali žiadne voľné skrutky. V **opačnom prípade sa počítač môže poškodiť.**

# <span id="page-12-0"></span> **Modul kamery (voliteľný)**

Dell™ Inspiron™ 1546 Servisná príručka

- **O** Demontáž modulu kamery
- **·** Spätná inštalácia modulu kamery
- VÝSTRAHA: **Pred prácou vnútri počítača si prečítajte bezpečnostné pokyny, ktoré ste dostali s vaším počítačom. Ďalšie informácie o bezpečnosti a overených postupoch nájdete na stránke so zákonnými požiadavkami portálu www.dell.com na adrese www.dell.com/regulatory\_compliance.**
- UPOZORNENIE: **Opravovať počítač môže len oprávnený servisný technik. Záruka sa nevzťahuje na poškodenie spôsobené servisom, ktorý nebol schválený spoločnosťou Dell™.**
- UPOZORNENIE: **Uzemnite sa pomocou uzemňovacieho pásika na zápästí alebo opakovaným dotýkaním sa nenatretého kovového povrchu (ako napríklad zásuvky na vašom počítači), aby ste predišli elektrostatickému výboju.**
- UPOZORNENIE: **Vyberte hlavnú batériu (pozri [Odpojenie batérie](file:///C:/data/systems/ins1546/sk/sm/removeba.htm#wp1185372)) predtým, než začnete pracovať vnútri počítača, aby ste predišli poškodeniu systémovej dosky.**

### <span id="page-12-1"></span>**Demontáž modulu kamery**

- 1. Postupujte podľa pokynov v časti [Skôr než](file:///C:/data/systems/ins1546/sk/sm/before.htm#wp1438061) začnete.
- 2. Demontujte zostavu displeja (pozri Demontáž [zostavy displeja\)](file:///C:/data/systems/ins1546/sk/sm/display.htm#wp1214210).
- 3. Demontujte rám displeja (pozri [Demontáž rámu displeja](file:///C:/data/systems/ins1546/sk/sm/display.htm#wp1214228)).
- 4. Demontujte rám displeja (pozri Demontáž [panela displeja](file:///C:/data/systems/ins1546/sk/sm/display.htm#wp1227528)).
- 5. Odpojte kábel kamery od konektora na module kamery.
- 6. Vyberte dve skrutky, ktoré držia modul kamery na kryte displeja.
- 7. Demontujte modul kamery.

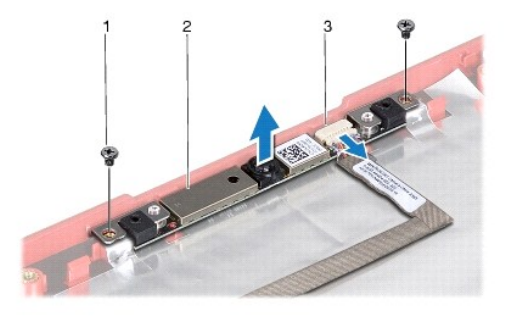

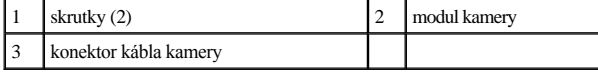

## <span id="page-13-0"></span>**Spätná inštalácia modulu kamery**

- 1. Postupujte podľa pokynov v časti [Skôr než](file:///C:/data/systems/ins1546/sk/sm/before.htm#wp1438061) začnete.
- 2. Namontujte dve skrutky, ktoré držia modul kamery na kryte displeja.
- 3. Pripojte kábel kamery ku konektoru na module kamery.
- 4. Nainštalujte späť panel displeja (pozri [Spätná inštalácia panela displeja](file:///C:/data/systems/ins1546/sk/sm/display.htm#wp1233232)).
- 5. Nainštalujte späť rám displeja (pozri [Spätná inštalácia rámu displeja](file:///C:/data/systems/ins1546/sk/sm/display.htm#wp1248041)).
- 6. Nainštalujte späť zostavu displeja (pozri [Spätná inštalácia zostavy displeja](file:///C:/data/systems/ins1546/sk/sm/display.htm#wp1203403)).
- $\triangle$  UPOZORNENIE: Skôr než zapnete počítač, zaskrutkujte späť všetky skrutky a overte, či vo vnútri počítača nezostali žiadne voľné skrutky. V **opačnom prípade sa počítač môže poškodiť.**

# <span id="page-14-0"></span> **Stredový riadiaci kryt**

Dell™ Inspiron™ 1546 Servisná príručka

- [Demontáž stredného riadiaceho krytu](#page-14-1)
- **·** Spätná inštalácia stredného riadiaceho krytu
- VÝSTRAHA: **Pred prácou vnútri počítača si prečítajte bezpečnostné pokyny, ktoré ste dostali s vaším počítačom. Ďalšie informácie o bezpečnosti a overených postupoch nájdete na stránke so zákonnými požiadavkami portálu www.dell.com na adrese www.dell.com/regulatory\_compliance.**
- UPOZORNENIE: **Opravovať počítač môže len oprávnený servisný technik. Záruka sa nevzťahuje na poškodenie spôsobené servisom, ktorý nebol schválený spoločnosťou Dell™.**
- UPOZORNENIE: **Uzemnite sa pomocou uzemňovacieho pásika na zápästí alebo opakovaným dotýkaním sa nenatretého kovového povrchu (ako napríklad zásuvky na vašom počítači), aby ste predišli elektrostatickému výboju.**
- UPOZORNENIE: **Vyberte hlavnú batériu (pozri [Odpojenie batérie](file:///C:/data/systems/ins1546/sk/sm/removeba.htm#wp1185372)) predtým, než začnete pracovať vnútri počítača, aby ste predišli poškodeniu systémovej dosky.**

### <span id="page-14-1"></span>**Demontáž stredného riadiaceho krytu**

- 1. Postupujte podľa pokynov v časti [Skôr než](file:///C:/data/systems/ins1546/sk/sm/before.htm#wp1438061) začnete.
- 2. Vyberte batériu (pozri [Odpojenie batérie](file:///C:/data/systems/ins1546/sk/sm/removeba.htm#wp1185372)).
- 3. Odstráňte dve skrutky, ktoré upevňujú stredový riadiaci kryt k základni počítača.

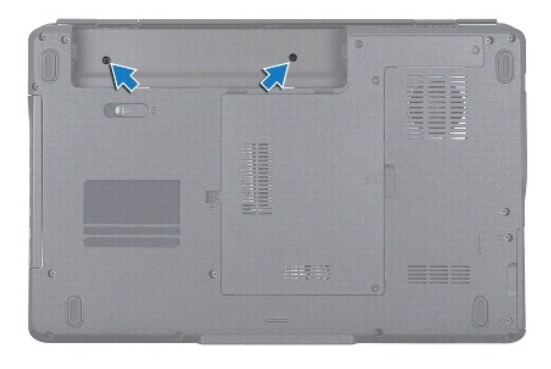

- 4. Počítač prevráťte hornou stranou nahor a otvorte displej ako to bude najviac možné.
- UPOZORNENIE: **Pri vyberaní stredového riadiaceho kábla buďte maximálne opatrní. Kryt je veľmi krehký.**
- 5. Plastovým páčidlom vypáčte stredový riadiaci kryt.
- 6. Uvoľnite stredný riadiaci kryt.

<span id="page-15-0"></span>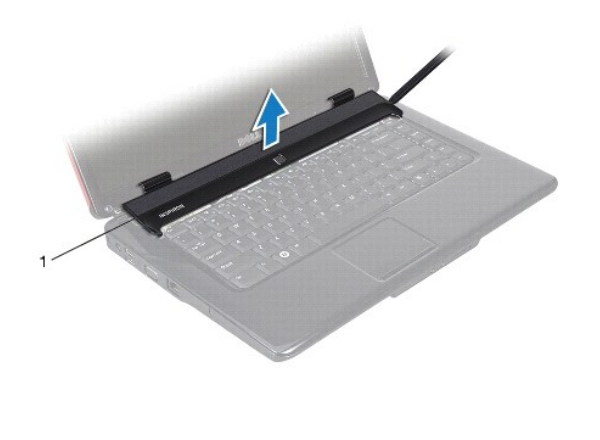

1 stredný riadiaci kryt

## <span id="page-15-1"></span>**Spätná inštalácia stredného riadiaceho krytu**

- 1. Postupujte podľa pokynov v časti [Skôr než](file:///C:/data/systems/ins1546/sk/sm/before.htm#wp1438061) začnete.
- 2. Zarovnajte zarážky na stredovom riadiacim kryte s otvormi na opierke dlaní a zacvaknite kryt na svoje miesto.
- 3. Namontujte späť dve skrutky, ktoré upevňujú stredový riadiaci kryt k základni počítača.
- 4. Vložte batériu (pozri *In[štalácia batérie](file:///C:/data/systems/ins1546/sk/sm/removeba.htm#wp1185330)*).
- $\triangle$  UPOZORNENIE: Skôr než zapnete počítač, zaskrutkujte späť všetky skrutky a overte, či vo vnútri počítača nezostali žiadne voľné skrutky. V **opačnom prípade sa počítač môže poškodiť.**

# <span id="page-16-0"></span> **Gombíková batéria**

Dell™ Inspiron™ 1546 Servisná príručka

- [Demontáž gombíkovej batérie](#page-16-1)
- [Spätná inštalácia gombíkovej batérie](#page-16-2)
- VÝSTRAHA: **Pred prácou vnútri počítača si prečítajte bezpečnostné pokyny, ktoré ste dostali s vaším počítačom. Ďalšie informácie o bezpečnosti a overených postupoch nájdete na stránke so zákonnými požiadavkami portálu www.dell.com na adrese www.dell.com/regulatory\_compliance.**
- UPOZORNENIE: **Opravovať počítač môže len oprávnený servisný technik. Záruka sa nevzťahuje na poškodenie spôsobené servisom, ktorý nebol schválený spoločnosť Dell™.**
- UPOZORNENIE: **Uzemnite sa pomocou uzemňovacieho pásika na zápästí alebo opakovaným dotýkaním sa nenatretého kovového povrchu (ako napríklad zásuvky na vašom počítači), aby ste predišli elektrostatickému výboju.**
- UPOZORNENIE: **Vyberte hlavnú batériu (pozri [Odpojenie batérie](file:///C:/data/systems/ins1546/sk/sm/removeba.htm#wp1185372)) predtým, než začnete pracovať vnútri počítača, aby ste predišli poškodeniu systémovej dosky.**

## <span id="page-16-1"></span>**Demontáž gombíkovej batérie**

- 1. Postupujte podľa pokynov v časti [Skôr než](file:///C:/data/systems/ins1546/sk/sm/before.htm#wp1438061) začnete.
- 2. Demontujte systémovú dosku (pozri [Demontáž systémovej dosky](file:///C:/data/systems/ins1546/sk/sm/sysboard.htm#wp1037428)).
- 3. Obráťte základnú dosku.
- 4. Na vypáčenie gombíkovej batérie použite plastové páčidlo.

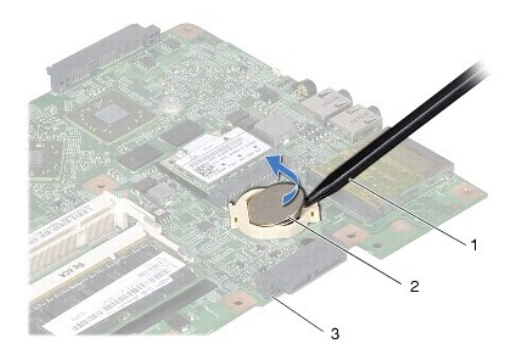

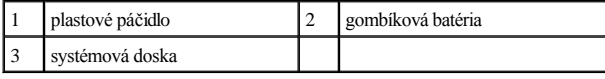

## <span id="page-16-2"></span>**Spätná inštalácia gombíkovej batérie**

1. Postupujte podľa pokynov v časti [Skôr než](file:///C:/data/systems/ins1546/sk/sm/before.htm#wp1438061) začnete.

- 2. Gombíkovú batériu držte tak, aby kladná strana (+) smerovala nahor.
- 3. Zasuňte gombíkovú batériu do otvoru na systémovej doske a opatrne ju zatláčajte, kým nezacvakne na miesto.
- 4. Namontujte späť systémovú dosku (pozri [Spätná inštalácia systémovej dosky](file:///C:/data/systems/ins1546/sk/sm/sysboard.htm#wp1042050)).
- UPOZORNENIE: Skôr než zapnete počítač, zaskrutkujte späť všetky skrutky a overte, či vo vnútri počítača nezostali žiadne voľné skrutky. V **opačnom prípade sa počítač môže poškodiť.**

# <span id="page-18-0"></span> **Modul procesora**

Dell™ Inspiron™ 1546 Servisná príručka

- **O** Demontáž modulu procesora
- **·** Spätná inštalácia modulu procesora
- VÝSTRAHA: **Pred prácou vnútri počítača si prečítajte bezpečnostné pokyny, ktoré ste dostali s vaším počítačom. Ďalšie informácie o bezpečnosti a overených postupoch nájdete na stránke so zákonnými požiadavkami portálu www.dell.com na adrese www.dell.com/regulatory\_compliance.**
- UPOZORNENIE: **Opravovať počítač môže len oprávnený servisný technik. Záruka sa nevzťahuje na poškodenie spôsobené servisom, ktorý nebol schválený spoločnosťou Dell™.**
- UPOZORNENIE: **Uzemnite sa pomocou uzemňovacieho pásika na zápästí alebo opakovaným dotýkaním sa nenatretého kovového povrchu (ako napríklad zásuvky na vašom počítači), aby ste predišli elektrostatickému výboju.**
- UPOZORNENIE: **Mierne zatlačte na stred procesora a súčasne otáčajte vačkovou skrutkou, aby ste pri vyberaní alebo inštalácii procesora predišli prerušovanému kontaktu medzi vačkovou skrutkou objímky ZIF a procesorom.**
- UPOZORNENIE: **Pri otáčaní vačkovej skrutky držte skrutkovač kolmo na procesor, aby nedošlo k poškodeniu procesora.**
- UPOZORNENIE: **Vyberte hlavnú batériu (pozri [Odpojenie batérie](file:///C:/data/systems/ins1546/sk/sm/removeba.htm#wp1185372)) predtým, než začnete pracovať vnútri počítača, aby ste predišli poškodeniu systémovej dosky.**

### <span id="page-18-1"></span>**Demontáž modulu procesora**

- 1. Postupujte podľa pokynov v časti **[Skôr než](file:///C:/data/systems/ins1546/sk/sm/before.htm#wp1438061) začnete**.
- 2. Vyberte batériu (pozri [Odpojenie batérie](file:///C:/data/systems/ins1546/sk/sm/removeba.htm#wp1185372)).
- 3. Demontujte kryt modulov (pozri Demontáž [krytu modulov](file:///C:/data/systems/ins1546/sk/sm/base.htm#wp1223484)).
- 4. Vyberte pamäťové moduly (pozri [Demontáž pamäťových modulov](file:///C:/data/systems/ins1546/sk/sm/memory.htm#wp1186694)).
- 5. Demontujte kartu Mini-Card (pozri Demontáž [karty Mini-Card\)](file:///C:/data/systems/ins1546/sk/sm/minicard.htm#wp1181641).
- 6. Demontujte chladič procesora (pozri Demontáž chladič[a procesora](file:///C:/data/systems/ins1546/sk/sm/cpucool.htm#wp1119269)).
- 7. Na uvoľnenie objímky ZIF použite malý plochý skrutkovač a vačkovú skrutku objímky ZIF otáčajte proti smeru hodinových ručičiek, kým ju nevyskrutkujete až po zarážku vačky.

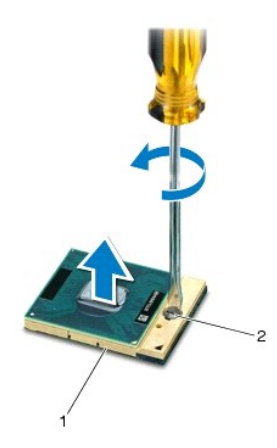

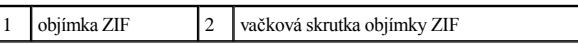

UPOZORNENIE: **Nedotýkajte sa oblastí prenosu tepla na chladiacej zostave procesora, aby sa zabezpečilo maximálne chladenie procesora. Mastnota vašej pokožky môže obmedziť schopnosť prenosu tepla tepelnými podložkami.** 

△ UPOZORNENIE: Pri vyberaní modulu procesora dvíhajte modul priamo nahor. Dbajte, aby ste neohli kolíky na procesore.

8. Vyberte modul procesora z objímky ZIF.

### <span id="page-19-0"></span>**Spätná inštalácia modulu procesora**

POZNÁMKA: Ak inštalujete nový procesor, dostanete novú chladiacu sústavu s namontovanou tepelnou podložkou alebo novú podložku s pokynmi na správnu inštaláciu.

1. Postupujte podľa pokynov v časti [Skôr než](file:///C:/data/systems/ins1546/sk/sm/before.htm#wp1438061) začnete.

2. Zarovnajte roh kolíka 1 modulu procesora s rohom kolíka 1 objímky ZIF a umiestnite modul procesora.

POZNÁMKA: Na rohu kolíka 1 modulu procesora je trojuholník, ktorý sa zarovná s trojuholníkom na rohu kolíka 1 objímky ZIF.

Keď je modul procesora správne nasadený, všetky štyri rohy budú zarovnané v rovnakej výške. Ak je niektorý roh modulu vyššie než ostatné, modul nie je správne nainštalovaný.

UPOZORNENIE: **Aby nedošlo k poškodeniu procesora, pri otáčaní vačkovej skrutky držte skrutkovač kolmo na procesor.** 

3. Dotiahnite objímku ZIF otáčaním vačkovej skrutky v smere chodu hodinových ručičiek a upevnite modul procesora k systémovej doske.

- 4. Namontujte späť chladič procesora (pozri [Spätná montáž](file:///C:/data/systems/ins1546/sk/sm/cpucool.htm#wp1122720) chladiča procesora).
- 5. Namontujte späť kartu Mini-Card (pozri [Spätná inštalácia karty Mini](file:///C:/data/systems/ins1546/sk/sm/minicard.htm#wp1181718)-Card).
- 6. Namontujte späť pamäťové moduly (pozri [Spätná inštalácia pamäťových modulov](file:///C:/data/systems/ins1546/sk/sm/memory.htm#wp1181089)).
- 7. Namontujte späť kryt modulov (pozri [Spätná montáž](file:///C:/data/systems/ins1546/sk/sm/base.htm#wp1224432) krytu modulov).
- 8. Vložte batériu (pozri In[štalácia batérie](file:///C:/data/systems/ins1546/sk/sm/removeba.htm#wp1185330)).

UPOZORNENIE: Skôr než zapnete počítač, zaskrutkujte späť všetky skrutky a overte, či vo vnútri počítača nezostali žiadne voľné skrutky. V **opačnom prípade sa počítač môže poškodiť.** 

# <span id="page-21-0"></span> **Chladič procesora**

Dell™ Inspiron™ 1546 Servisná príručka

- **O** Demontáž chladiča procesora
- **·** [Spätná montáž](#page-22-1) chladiča procesora
- VÝSTRAHA: **Pred prácou vnútri počítača si prečítajte bezpečnostné pokyny, ktoré ste dostali s vaším počítačom. Ďalšie informácie o bezpečnosti a overených postupoch nájdete na stránke so zákonnými požiadavkami portálu www.dell.com na adrese www.dell.com/regulatory\_compliance.**
- VÝSTRAHA: **Ak z počítača vyberiete chladič procesora, keď je chladič horúci, nedotýkajte sa kovového puzdra chladiča procesora.**
- UPOZORNENIE: **Opravovať počítač môže len oprávnený servisný technik. Záruka sa nevzťahuje na poškodenie spôsobené servisom, ktorý nebol schválený spoločnosťou Dell™.**
- UPOZORNENIE: **Uzemnite sa pomocou uzemňovacieho pásika na zápästí alebo opakovaným dotýkaním sa nenatretého kovového povrchu (ako napríklad zásuvky na vašom počítači), aby ste predišli elektrostatickému výboju.**
- UPOZORNENIE: **Vyberte hlavnú batériu (pozri [Odpojenie batérie](file:///C:/data/systems/ins1546/sk/sm/removeba.htm#wp1185372)) predtým, než začnete pracovať vnútri počítača, aby ste predišli poškodeniu systémovej dosky.**

### <span id="page-21-1"></span>**Demontáž chladiča procesora**

- 1. Postupujte podľa pokynov v časti [Skôr než](file:///C:/data/systems/ins1546/sk/sm/before.htm#wp1438061) začnete.
- 2. Vyberte batériu (pozri [Odpojenie batérie](file:///C:/data/systems/ins1546/sk/sm/removeba.htm#wp1185372)).
- 3. Demontujte kryt modulov (pozri Demontáž [krytu modulov](file:///C:/data/systems/ins1546/sk/sm/base.htm#wp1223484)).
- 4. Vyberte pamäťové moduly (pozri [Demontáž pamäťových modulov](file:///C:/data/systems/ins1546/sk/sm/memory.htm#wp1186694)).
- 5. Demontujte kartu Mini-Card (pozri Demontáž [karty Mini-Card\)](file:///C:/data/systems/ins1546/sk/sm/minicard.htm#wp1181641).
- 6. Postupne (označené na chladiči procesora) uvoľnite päť skrutiek so zapustenou hlavou, ktoré zaisťujú chladič procesora na systémovej doske.
- 7. Plastovým páčidlom vypáčte chladič procesora.
- 8. Vyberte chladič procesora z počítača.

<span id="page-22-0"></span>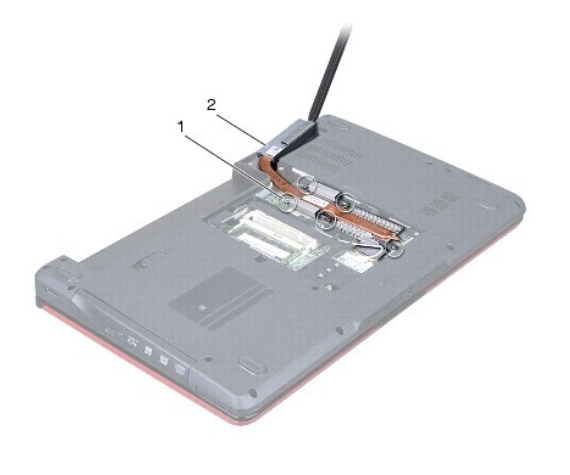

1 skrutky so zapustenou hlavou  $(5)$   $\boxed{2}$  chladič procesora

## <span id="page-22-1"></span>**Spätná montáž chladiča procesora**

POZNÁMKA: Pôvodnú tepelnú podložku môžete použiť znova, ak vraciate pôvodný procesor aj chladič. Ak vymieňate buď procesor alebo chladič, použite tepelnú podložku, ktorá je dodaná v súprave, aby ste zabezpečili tepelnú vodivosť.

- POZNÁMKA: Tento postup predpokladá, že už ste vybrali chladič procesora a ste pripravený ho vymeniť.
- 1. Postupujte podľa pokynov v časti [Skôr než](file:///C:/data/systems/ins1546/sk/sm/before.htm#wp1438061) začnete.
- 2. Zarovnajte päť skrutiek so zapustenou hlavou na chladiči procesora s otvormi na skrutky na systémovej doske a postupne ich utiahnite (označené na chladiči procesora).
- 3. Namontujte späť kartu Mini-Card (pozri [Spätná inštalácia karty Mini](file:///C:/data/systems/ins1546/sk/sm/minicard.htm#wp1181718)-Card).
- 4. Namontujte späť pamäťové moduly (pozri **[Spätná inštalácia pamäťových modulov](file:///C:/data/systems/ins1546/sk/sm/memory.htm#wp1181089)**).
- 5. Namontujte späť kryt modulov (pozri [Spätná montáž](file:///C:/data/systems/ins1546/sk/sm/base.htm#wp1224432) krytu modulov).
- 6. Vložte batériu (pozri *In[štalácia batérie](file:///C:/data/systems/ins1546/sk/sm/removeba.htm#wp1185330)*).
- △ UPOZORNENIE: Skôr než zapnete počítač, zaskrutkujte späť všetky skrutky a overte, či vo vnútri počítača nezostali žiadne voľné skrutky. V **opačnom prípade sa počítač môže poškodiť.**

## <span id="page-23-0"></span> **Dcérska doska**

Dell™ Inspiron™ 1546 Servisná príručka

- **O** Demontáž dcérskej dosky
- **·** Spätná inštalácia dcérskej dosky
- VÝSTRAHA: **Pred prácou vnútri počítača si prečítajte bezpečnostné pokyny, ktoré ste dostali s vaším počítačom. Ďalšie informácie o bezpečnosti a overených postupoch nájdete na stránke so zákonnými požiadavkami portálu www.dell.com na adrese www.dell.com/regulatory\_compliance.**
- UPOZORNENIE: **Opravovať počítač môže len oprávnený servisný technik. Záruka sa nevzťahuje na poškodenie spôsobené servisom, ktorý nebol schválený spoločnosťou Dell™.**
- UPOZORNENIE: **Uzemnite sa pomocou uzemňovacieho pásika na zápästí alebo opakovaným dotýkaním sa nenatretého kovového povrchu (ako napríklad zásuvky na vašom počítači), aby ste predišli elektrostatickému výboju.**
- UPOZORNENIE: **Vyberte hlavnú batériu (pozri [Odpojenie batérie](file:///C:/data/systems/ins1546/sk/sm/removeba.htm#wp1185372)) predtým, než začnete pracovať vnútri počítača, aby ste predišli poškodeniu systémovej dosky.**

### <span id="page-23-1"></span>**Demontáž dcérskej dosky**

- 1. Postupujte podľa pokynov uvádzaných v časti [Skôr než](file:///C:/data/systems/ins1546/sk/sm/before.htm#wp1438061) začnete.
- 2. Vyberte batériu (pozri [Odpojenie batérie](file:///C:/data/systems/ins1546/sk/sm/removeba.htm#wp1185372)).
- 3. Demontujte kryt modulov (pozri Demontáž [krytu modulov](file:///C:/data/systems/ins1546/sk/sm/base.htm#wp1223484)).
- 4. Vyberte pamäťové moduly (pozri [Demontáž pamäťových modulov](file:///C:/data/systems/ins1546/sk/sm/memory.htm#wp1186694)).
- 5. Demontujte pevný disk (pozri [Demontáž pevného disku](file:///C:/data/systems/ins1546/sk/sm/hdd.htm#wp1184863)).
- 6. Demontujte kartu Mini-Card (pozri Demontáž [karty Mini-Card\)](file:///C:/data/systems/ins1546/sk/sm/minicard.htm#wp1181641).
- 7. Demontujte stredný riadiaci kryt (pozri [Demontáž stredného riadiaceho krytu](file:///C:/data/systems/ins1546/sk/sm/cntrcont.htm#wp1188834)).
- 8. Demontujte klávesnicu (pozri [Demontáž klávesnice](file:///C:/data/systems/ins1546/sk/sm/keyboard.htm#wp1188497)).
- 9. Demontujte modul Bluetooth (pozri [Interný modul s bezdrôtovou technológiou Bluetooth®](file:///C:/data/systems/ins1546/sk/sm/btooth.htm#wp1187798)).
- 10. Demontujte opierku dlaní (pozri [Demontáž opierky dlaní](file:///C:/data/systems/ins1546/sk/sm/palmrest.htm#wp1051070)).
- 11. Odstráňte tri skrutky, ktoré upevňujú dcérsku dosku k základni počítača.
- 12. Vyberte dcérsku dosku zo základne počítača.

<span id="page-24-1"></span>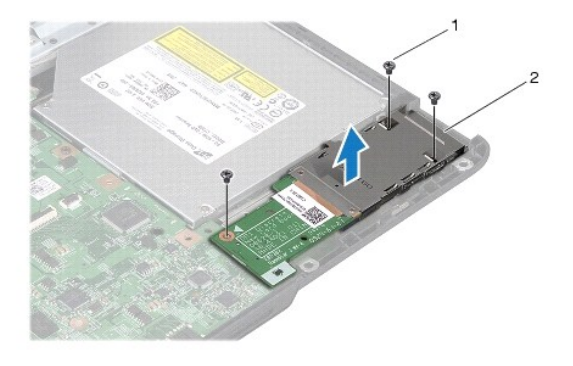

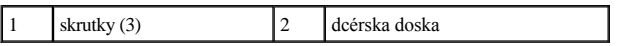

## <span id="page-24-0"></span>**Spätná inštalácia dcérskej dosky**

- 1. Postupujte podľa pokynov v časti **[Skôr než](file:///C:/data/systems/ins1546/sk/sm/before.htm#wp1438061) začnete**.
- 2. Zarovnajte otvory skrutiek na dcérskej doske s otvormi skrutiek na základni počítača.
- 3. Zaskrutkujte tri skrutky, ktoré upevňujú dcérsku dosku k základni počítača.
- 4. Namontujte späť opierku dlaní (pozri [Spätná inštalácia opierky dlaní](file:///C:/data/systems/ins1546/sk/sm/palmrest.htm#wp1051265)).
- 5. Namontujte späť modul Bluetooth (pozri *[Interný modul s bezdrôtovou technológiou Bluetooth®](file:///C:/data/systems/ins1546/sk/sm/btooth.htm#wp1187798)*).
- 6. Namontujte späť klávesnicu (pozri [Spätná inštalácia klávesnice](file:///C:/data/systems/ins1546/sk/sm/keyboard.htm#wp1199057)).
- 7. Namontujte späť stredný riadiaci kryt (pozri [Spätná inštalácia stredného riadiaceho krytu](file:///C:/data/systems/ins1546/sk/sm/cntrcont.htm#wp1185318)).
- 8. Namontujte späť kartu Mini-Card (pozri [Spätná inštalácia karty Mini](file:///C:/data/systems/ins1546/sk/sm/minicard.htm#wp1181718)-Card).
- 9. Namontujte späť pamäťové moduly (pozri [Spätná inštalácia pamäťových modulov](file:///C:/data/systems/ins1546/sk/sm/memory.htm#wp1181089)).
- 10. Namontujte späť kryt modulov (pozri [Spätná montáž](file:///C:/data/systems/ins1546/sk/sm/base.htm#wp1224432) krytu modulov).
- 11. Namontujte späť pevný disk (pozri [Spätná inštalácia pevného disku](file:///C:/data/systems/ins1546/sk/sm/hdd.htm#wp1202171)).
- 12. Vložte batériu (pozri In[štalácia batérie](file:///C:/data/systems/ins1546/sk/sm/removeba.htm#wp1185330)).
- $\triangle$  UPOZORNENIE: Skôr než zapnete počítač, zaskrutkujte späť všetky skrutky a overte, či vo vnútri počítača nezostali žiadne voľné skrutky. V **opačnom prípade sa počítač môže poškodiť.**

# <span id="page-25-0"></span> **Displej**

Dell™ Inspiron™ 1546 Servisná príručka

- **O** Zostava displeja
- **·** Rám displeja
- **•** Panel displeja
- [Kábel panela displeja](#page-30-1)
- **O** Závesy displeja
- VÝSTRAHA: **Pred prácou vnútri počítača si prečítajte bezpečnostné pokyny, ktoré ste dostali s vaším počítačom. Ďalšie informácie o bezpečnosti**  a overených postupoch nájdete na stránke so zákonnými požiadavkami portálu www.dell.com na adrese www.dell.com/regulatory\_compliance.
- UPOZORNENIE: **Opravovať počítač môže len oprávnený servisný technik. Záruka sa nevzťahuje na poškodenie spôsobené servisom, ktorý nebol schválený spoločnosťou Dell™.**
- UPOZORNENIE: **Uzemnite sa pomocou uzemňovacieho pásika na zápästí alebo opakovaným dotýkaním sa nenatretého kovového povrchu (ako napríklad zásuvky na vašom počítači), aby ste predišli elektrostatickému výboju.**
- UPOZORNENIE: **Vyberte hlavnú batériu (pozri [Odpojenie batérie](file:///C:/data/systems/ins1546/sk/sm/removeba.htm#wp1185372)) predtým, než začnete pracovať vnútri počítača, aby ste predišli poškodeniu systémovej dosky.**

## <span id="page-25-1"></span>**Zostava displeja**

#### <span id="page-25-2"></span>**Demontáž zostavy displeja**

- 1. Postupujte podľa pokynov v časti [Skôr než](file:///C:/data/systems/ins1546/sk/sm/before.htm#wp1438061) začnete.
- 2. Vyberte batériu (pozri [Odpojenie batérie](file:///C:/data/systems/ins1546/sk/sm/removeba.htm#wp1185372)).
- 3. Demontujte kryt modulov (pozri Demontáž [krytu modulov](file:///C:/data/systems/ins1546/sk/sm/base.htm#wp1223484)).
- 4. Vyberte pamäťové moduly (pozri [Demontáž pamäťových modulov](file:///C:/data/systems/ins1546/sk/sm/memory.htm#wp1186694)).
- 5. Demontujte pevný disk (pozri [Demontáž pevného disku](file:///C:/data/systems/ins1546/sk/sm/hdd.htm#wp1184863)).
- 6. Demontujte kartu Mini-Card (pozri Demontáž [karty Mini-Card\)](file:///C:/data/systems/ins1546/sk/sm/minicard.htm#wp1181641).
- 7. Poznačte si smerovanie anténnych káblov Mini-Card a demontujte ich z vodiacich úchytiek.

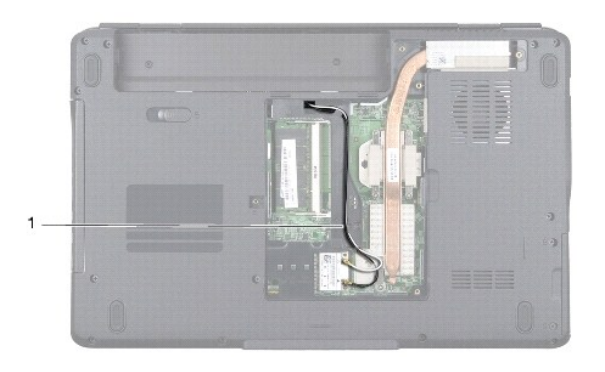

#### 1 vedenie káblov Mini-Card

8. Odstráňte dve skrutky zo základne počítača.

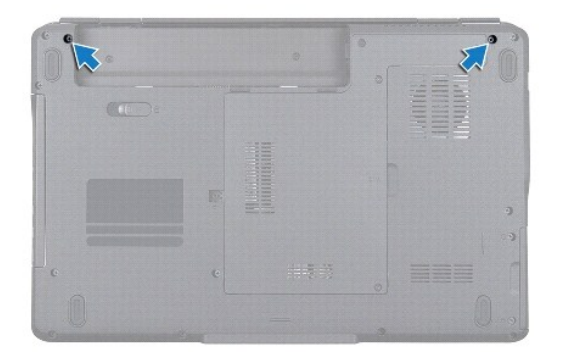

- 9. Demontujte stredný riadiaci kryt (pozri *[Demontáž stredného riadiaceho krytu](file:///C:/data/systems/ins1546/sk/sm/cntrcont.htm#wp1188834)*).
- 10. Demontujte klávesnicu (pozri [Demontáž klávesnice](file:///C:/data/systems/ins1546/sk/sm/keyboard.htm#wp1188497)).
- 11. Poznačte si smerovanie anténnych káblov a opatrne vyberte anténne káble zo slotu vedenia káblov na počítači. Vytiahnite káble, aby sa oddelili od opierky dlaní.

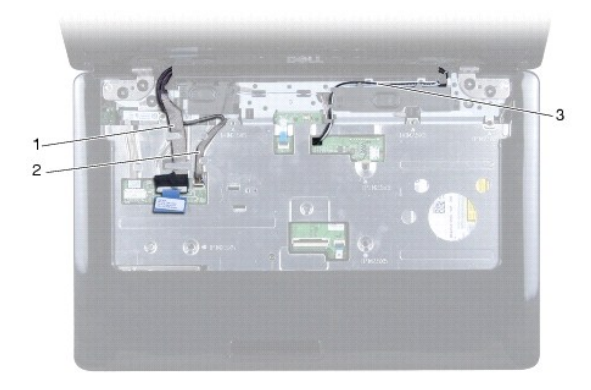

<span id="page-27-0"></span>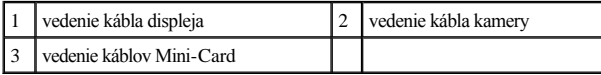

12. Odpojte kábel displeja a kábel kamery z príslušných konektorov systémovej dosky a vyberte ich z vodiacich úchytiek.

- 13. Vyberte štyri skrutky, ktoré upevňujú zostavu displeja k základni počítača.
- 14. Nadvihnite a vytiahnite zostavu displeja zo základne počítača.

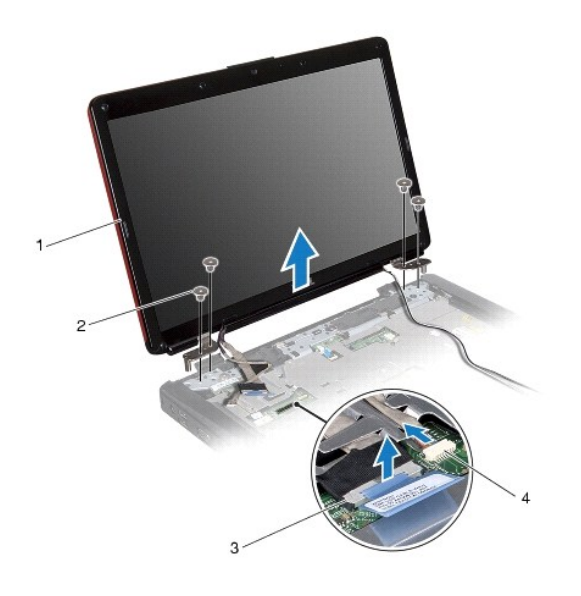

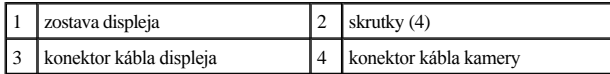

#### <span id="page-27-1"></span>**Spätná inštalácia zostavy displeja**

- 1. Postupujte podľa pokynov v časti [Skôr než](file:///C:/data/systems/ins1546/sk/sm/before.htm#wp1438061) začnete.
- 2. Vložte zostavu displeja na svoje miesto a vráťte štyri skrutky, ktoré upevňujú zostavu displeja k základni počítača.
- 3. Veďte kábel displeja a kábel kamery cez vodiace úchytky a pripojte ich k príslušným konektorom na systémovej doske.
- 4. Nasmerujte anténne káble karty Mini-Card a veďte ich k spodnej časti počítača cez slot vedenia kábla.
- 5. Namontujte späť klávesnicu (pozri [Spätná inštalácia klávesnice](file:///C:/data/systems/ins1546/sk/sm/keyboard.htm#wp1199057)).
- 6. Namontujte späť stredný riadiaci kryt (pozri [Spätná inštalácia stredného riadiaceho krytu](file:///C:/data/systems/ins1546/sk/sm/cntrcont.htm#wp1185318)).
- 7. Namontujte späť dve skrutky v spodnej časti počítača.
- 8. Nasmerujte anténne káble Mini-Card cez vodiace úchytky v spodnej časti počítača a namontujte späť Mini-Card (pozri [Spätná inštalácia karty Mini](file:///C:/data/systems/ins1546/sk/sm/minicard.htm#wp1181718)-Card).
- <span id="page-28-0"></span>9. Namontujte späť pevný disk (pozri [Spätná inštalácia pevného disku](file:///C:/data/systems/ins1546/sk/sm/hdd.htm#wp1202171)).
- 10. Namontujte späť pamäťové moduly (pozri [Spätná inštalácia pamäťových modulov](file:///C:/data/systems/ins1546/sk/sm/memory.htm#wp1181089)).
- 11. Namontujte späť kryt modulov (pozri [Spätná montáž](file:///C:/data/systems/ins1546/sk/sm/base.htm#wp1224432) krytu modulov).
- 12. Vložte batériu (pozri *In[štalácia batérie](file:///C:/data/systems/ins1546/sk/sm/removeba.htm#wp1185330)*).
- $\triangle$  UPOZORNENIE: Skôr než zapnete počítač, zaskrutkujte späť všetky skrutky a overte, či vo vnútri počítača nezostali žiadne voľné skrutky. V **opačnom prípade sa počítač môže poškodiť.**

## <span id="page-28-1"></span>**Rám displeja**

#### <span id="page-28-2"></span>**Demontáž rámu displeja**

UPOZORNENIE: **Rám displeja je veľmi krehký. Pri jeho odstraňovaní buďte opatrní, aby ste predišli poškodeniu rámu.** 

- 1. Postupujte podľa pokynov v časti [Skôr než](file:///C:/data/systems/ins1546/sk/sm/before.htm#wp1438061) začnete.
- 2. Demontujte zostavu displeja (pozri Demontáž [zostavy displeja\)](#page-25-2).
- 3. Odstráňte šesť gumených podložiek pokrývajúcich skrutky, ktoré upevňujú rám displeja k zostave displeja.
- 4. Odskrutkujte päť skrutiek a povoľte skrutku so zapustenou hlavou na ráme displeja.
- 5. Prstami opatrne vypáčte vnútornú hranu rámu displeja.
- 6. Odstráňte rám displeja.

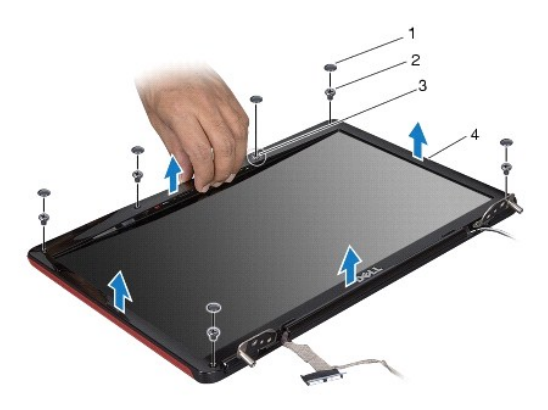

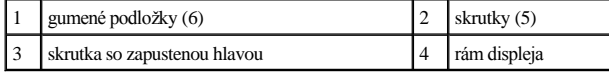

<span id="page-28-3"></span>**Spätná inštalácia rámu displeja**

- <span id="page-29-0"></span>1. Postupujte podľa pokynov v časti [Skôr než](file:///C:/data/systems/ins1546/sk/sm/before.htm#wp1438061) začnete.
- 2. Znovu zarovnajte rám displeja nad zostavu displeja a zľahka ho zatlačte na miesto.
- 3. Naskrutkujte späť päť skrutiek a utiahnite skrutku so zapustenou hlavou na ráme displeja.
- 4. Umiestnite späť šesť gumených podložiek pokrývajúcich skrutky, ktoré upevňujú rám displeja k zostave displeja.
- 5. Namontujte späť zostavu displeja (pozri [Spätná inštalácia zostavy displeja](#page-27-1)).
- $\triangle$  UPOZORNENIE: Skôr než zapnete počítač, zaskrutkujte späť všetky skrutky a overte, či vo vnútri počítača nezostali žiadne voľné skrutky. V **opačnom prípade sa počítač môže poškodiť.**

## <span id="page-29-1"></span>**Panel displeja**

### <span id="page-29-2"></span>**Demontáž panela displeja**

- 1. Postupujte podľa pokynov v časti [Skôr než](file:///C:/data/systems/ins1546/sk/sm/before.htm#wp1438061) začnete.
- 2. Demontujte zostavu displeja (pozri Demontáž [zostavy displeja\)](#page-25-2).
- 3. Demontujte rám displeja (pozri [Demontáž rámu displeja](#page-28-2)).
- 4. Odskrutkujte dve skrutky, ktorými je panel displeja pripevnený ku krytu displeja.
- 5. Vyberte panel displeja.

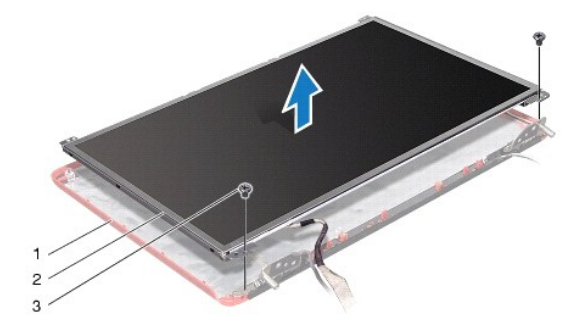

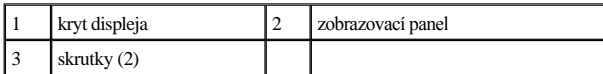

6. Odskrutkujte šesť skrutiek (tri na každej strane), ktoré upevňujú konzoly panela displeja k panelu displeja.

<span id="page-30-0"></span>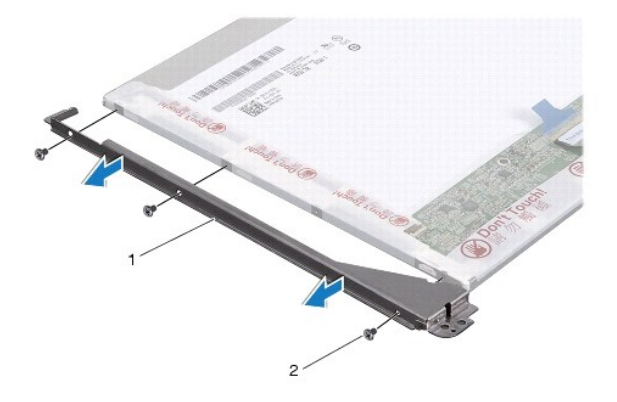

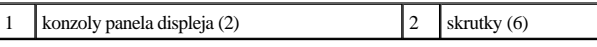

7. Prevráť te panel displeja a odstráňte kábel panela displeja (pozri [Demontáž kábla panela displeja](#page-30-2)).

### <span id="page-30-3"></span>**Spätná inštalácia panela displeja**

- 1. Postupujte podľa pokynov v časti [Skôr než](file:///C:/data/systems/ins1546/sk/sm/before.htm#wp1438061) začnete.
- 2. Namontujte späť kábel panela displeja na jeho zadnú časť (pozri [Spätná inštalácia kábla panela displeja](#page-31-1)).
- 3. Zaskrutkujte späť šesť skrutiek, ktoré zaisťujú konzoly panela displeja na paneli displeja.
- 4. Zarovnajte otvory pre skrutky na paneli displeja s otvormi na kryte displeja.
- 5. Zaskrutkujte späť dve skrutky, ktoré zaisťujú panel displeja na kryte displeja.
- 6. Namontujte späť rám displeja (pozri [Spätná inštalácia rámu displeja](#page-28-3)).
- 7. Namontujte späť zostavu displeja (pozri [Spätná inštalácia zostavy displeja](#page-27-1)).

 $\triangle$  UPOZORNENIE: Skôr než zapnete počítač, zaskrutkujte späť všetky skrutky a overte, či vo vnútri počítača nezostali žiadne voľné skrutky. V **opačnom prípade sa počítač môže poškodiť.** 

## <span id="page-30-1"></span>**Kábel panela displeja**

#### <span id="page-30-2"></span>**Demontáž kábla panela displeja**

- 1. Postupujte podľa pokynov v časti [Skôr než](file:///C:/data/systems/ins1546/sk/sm/before.htm#wp1438061) začnete.
- 2. Demontujte zostavu displeja (pozri Demontáž [zostavy displeja\)](#page-25-2).
- 3. Demontujte rám displeja (pozri [Demontáž rámu displeja](#page-28-2)).
- 4. Demontujte rám displeja (pozri Demontáž [panela displeja](#page-29-2)).
- <span id="page-31-2"></span>5. Panel displeja prevráťte a položte ho na čistý povrch.
- 6. Odpojte kábel panela displeja od konektora na doske displeja.

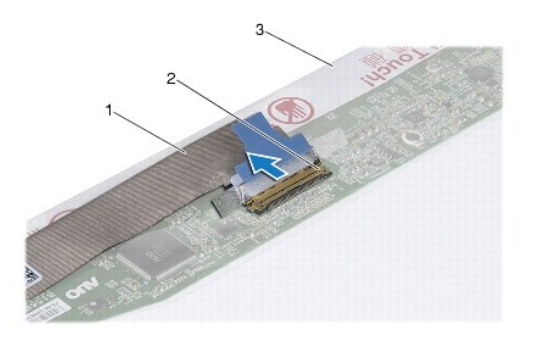

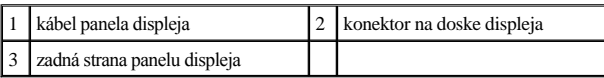

#### <span id="page-31-1"></span>**Spätná inštalácia kábla panela displeja**

- 1. Postupujte podľa pokynov v časti [Skôr než](file:///C:/data/systems/ins1546/sk/sm/before.htm#wp1438061) začnete.
- 2. Pripojte kábel panela displeja ku konektoru na doske displeja.
- 3. Namontujte späť panel displeja (pozri [Spätná inštalácia panela displeja](#page-30-3)).
- 4. Namontujte späť rám displeja (pozri [Spätná inštalácia rámu displeja](#page-28-3)).
- 5. Namontujte späť zostavu displeja (pozri [Spätná inštalácia zostavy displeja](#page-27-1)).
- $\triangle$  UPOZORNENIE: Skôr než zapnete počítač, zaskrutkujte späť všetky skrutky a overte, či vo vnútri počítača nezostali žiadne voľné skrutky. V **opačnom prípade sa počítač môže poškodiť.**

## <span id="page-31-0"></span>**Závesy displeja**

## **Demontáž závesov displeja**

- 1. Postupujte podľa pokynov v časti [Skôr než](file:///C:/data/systems/ins1546/sk/sm/before.htm#wp1438061) začnete.
- 2. Demontujte zostavu displeja (pozri Demontáž [zostavy displeja\)](#page-25-2).
- 3. Demontujte rám displeja (pozri *[Demontáž rámu displeja](#page-28-2)*).
- 4. Demontujte rám displeja (pozri Demontáž [panela displeja](#page-29-2)).
- 5. Odskrutkujte dve skrutky (jedna na každom závese), ktoré držia závesy displeja na kryte displeja.

#### 6. Demontujte dva závesy.

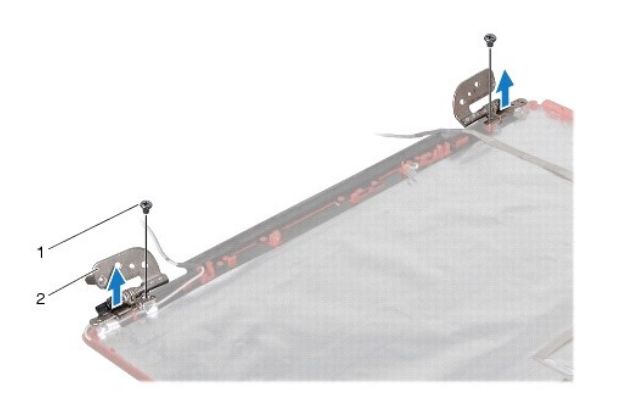

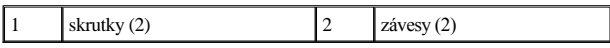

#### **Spätná inštalácia závesov displeja**

- 1. Postupujte podľa pokynov v časti [Skôr než](file:///C:/data/systems/ins1546/sk/sm/before.htm#wp1438061) začnete.
- 2. Namontujte späť závesy na kryt displeja.
- 3. Zaskrutkujte späť dve skrutky (jedna na každom závese), ktoré držia závesy displeja na kryte displeja.
- 4. Namontujte späť panel displeja (pozri [Spätná inštalácia panela displeja](#page-30-3)).
- 5. Namontujte späť rám displeja (pozri [Spätná inštalácia rámu displeja](#page-28-3)).
- 6. Namontujte späť zostavu displeja (pozri [Spätná inštalácia zostavy displeja](#page-27-1)).
- $\triangle$  UPOZORNENIE: Skôr než zapnete počítač, zaskrutkujte späť všetky skrutky a overte, či vo vnútri počítača nezostali žiadne voľné skrutky. V **opačnom prípade sa počítač môže poškodiť.**

# <span id="page-33-0"></span> **Pevný disk**

Dell™ Inspiron™ 1546 Servisná príručka

- **O** Demontáž pevného disku
- **·** Spätná inštalácia pevného disku
- VÝSTRAHA: **Pred prácou vnútri počítača si prečítajte bezpečnostné pokyny, ktoré ste dostali s vaším počítačom. Ďalšie informácie o bezpečnosti**  a overených postupoch nájdete na stránke so zákonnými požiadavkami portálu www.dell.com na adrese www.dell.com/regulatory\_compliance.
- VÝSTRAHA: **Ak z počítača vyberiete pevný disk, keď je horúci, nedotýkajte sa kovového krytu pevného disku.**
- UPOZORNENIE: **Opravovať počítač môže len oprávnený servisný technik. Poškodenie v dôsledku servisu, ktorý nie je oprávnený spoločnosťou Dell, nespadá pod ustanovenia záruky.**
- UPOZORNENIE: **Skôr, ako odpojíte pevný disk, vypnite počítač (pozri [Vypnutie po](file:///C:/data/systems/ins1546/sk/sm/before.htm#wp1435089)čítača), aby ste zabránili strate údajov. Neodpájajte pevný disk, ak je počítač zapnutý alebo je v režime spánku.**
- UPOZORNENIE: **Uzemnite sa pomocou uzemňovacieho pásika na zápästí alebo opakovaným dotýkaním sa nenatretého kovového povrchu (ako napríklad zásuvky na vašom počítači), aby ste predišli elektrostatickému výboju.**
- UPOZORNENIE: **Pevné disky sú mimoriadne krehké. Počas manipulácie s pevným diskom buďte opatrní.**
- UPOZORNENIE: **Vyberte hlavnú batériu (pozri [Odpojenie batérie](file:///C:/data/systems/ins1546/sk/sm/removeba.htm#wp1185372)) predtým, než začnete pracovať vnútri počítača, aby ste predišli poškodeniu systémovej dosky.**
- UPOZORNENIE: **Ak odpájate kábel, potiahnite ho za prípojku alebo ťahací jazýček, ale nie za samotný kábel. Niektoré káble majú konektor zaistený zarážkami; pred odpojením takéhoto kábla stlačte zarážku. Konektory od seba odpájajte plynulým ťahom rovným smerom, zabránite tým ohnutiu kolíkov. Skôr než kábel pripojíte, presvedčite sa, či sú oba konektory správne orientované a vyrovnané.**
- POZNÁMKA: Spoločnosť Dell neručí za kompatibilitu, ani neposkytuje podporu pre pevné disky získané z iných zdrojov, než od spoločnosti Dell.
- POZNÁMKA: Ak inštalujete pevný disk z iného zdroja ako od spoločnosti Dell, budete musieť na nový pevný disk nainštalovať operačný systém, ovládače a pomôcky (pozri Technologická príručka spoločnosti Dell).

### <span id="page-33-1"></span>**Demontáž pevného disku**

- 1. Postupujte podľa pokynov v časti [Skôr než](file:///C:/data/systems/ins1546/sk/sm/before.htm#wp1438061) začnete.
- 2. Vyberte batériu (pozri [Odpojenie batérie](file:///C:/data/systems/ins1546/sk/sm/removeba.htm#wp1185372)).
- UPOZORNENIE: **Keď pevný disk nie je v počítači, uložte ho do ochranného antistatického obalu (pozri "Ochrana pred elektrostatickým výbojom" v bezpečnostných pokynoch, ktoré boli dodané s vaším počítačom).**
- 3. Odskrutkujte dve skrutky, ktoré upevňujú sústavu pevného disku k základni počítača.
- 4. Vysuňte zostavu pevného disku z priehradky pevného disku.

<span id="page-34-0"></span>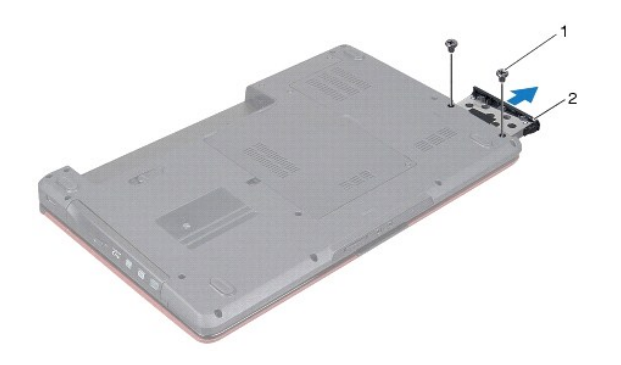

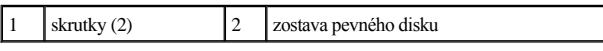

- 5. Odskrutkujte dve skrutky, ktoré upevňujú rám pevného disku k pevnému disku.
- 6. Vyberte rám pevného disku z pevného disku.

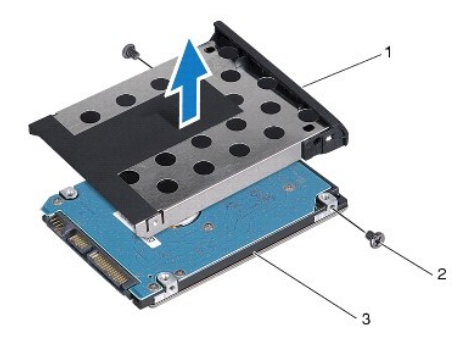

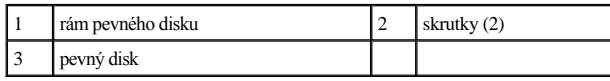

## <span id="page-34-1"></span>**Spätná inštalácia pevného disku**

- 1. Postupujte podľa pokynov v časti [Skôr než](file:///C:/data/systems/ins1546/sk/sm/before.htm#wp1438061) začnete.
- 2. Nový pevný disk vyberte z obalu. Pôvodný obal odložte pre uchovanie alebo odoslanie pevného disku.
- 3. Zarovnajte otvory na skrutky na ráme pevného disku s otvormi na pevnom disku.
- 4. Založte späť dve skrutky, ktoré upevňujú rám pevného disku k pevnému disku.
- 5. Zasuňte sústavu pevného disku do zásuvky pevného disku až kým úplne nedosadne.
- 6. Zaskrutkujte dve skrutky, ktoré upevňujú sústavu pevného disku k základni počítača.
- 7. Vložte batériu (pozri *In[štalácia batérie](file:///C:/data/systems/ins1546/sk/sm/removeba.htm#wp1185330)*).
- UPOZORNENIE. Skôr než zapnete počítač, zaskrutkujte späť všetky skrutky a overte, či vo vnútri počítača nezostali žiadne voľné skrutky. V **opačnom prípade sa počítač môže poškodiť.**
- 8. Podľa potreby nainštalujte do počítača operačný systém. Pozri "Obnova operačného systému" v Inštalačnej príručke.
- 9. Podľa potreby nainštalujte do počítača ovládače a pomôcky. Viac informácií nájdete v *Technologickej príručke spoločnosti Dell.*

# <span id="page-36-0"></span> **Klávesnica**

Dell™ Inspiron™ 1546 Servisná príručka

- **O** Demontáž klávesnice
- **O** Spätná inštalácia klávesnice
- VÝSTRAHA: **Pred prácou vnútri počítača si prečítajte bezpečnostné pokyny, ktoré ste dostali s vaším počítačom. Ďalšie informácie o bezpečnosti a overených postupoch nájdete na stránke so zákonnými požiadavkami portálu www.dell.com na adrese www.dell.com/regulatory\_compliance.**
- UPOZORNENIE: **Opravovať počítač môže len oprávnený servisný technik. Záruka sa nevzťahuje na poškodenie spôsobené servisom, ktorý nebol schválený spoločnosťou Dell™.**
- UPOZORNENIE: **Uzemnite sa pomocou uzemňovacieho pásika na zápästí alebo opakovaným dotýkaním sa nenatretého kovového povrchu (ako napríklad zásuvky na vašom počítači), aby ste predišli elektrostatickému výboju.**
- UPOZORNENIE: **Vyberte hlavnú batériu (pozri [Odpojenie batérie](file:///C:/data/systems/ins1546/sk/sm/removeba.htm#wp1185372)) predtým, než začnete pracovať vnútri počítača, aby ste predišli poškodeniu systémovej dosky.**

### <span id="page-36-1"></span>**Demontáž klávesnice**

- 1. Postupujte podľa pokynov v časti [Skôr než](file:///C:/data/systems/ins1546/sk/sm/before.htm#wp1438061) začnete.
- 2. Vyberte batériu (pozri [Odpojenie batérie](file:///C:/data/systems/ins1546/sk/sm/removeba.htm#wp1185372)).
- 3. Demontujte stredný riadiaci kryt (pozri **[Demontáž stredného riadiaceho krytu](file:///C:/data/systems/ins1546/sk/sm/cntrcont.htm#wp1188834)**).
- 4. Demontujte dve skrutky, ktoré upevňujú klávesnicu k opierke dlaní.
- UPOZORNENIE: **Klobúčiky klávesov na klávesnici sú krehké, ľahko sa uvoľnia a ich výmena je časovo náročná. Počas odpájania a manipulácie s klávesnicou buďte opatrní.**
- UPOZORNENIE: **Počas odpájania a manipulácie s klávesnicou buďte mimoriadne opatrní. Inak by mohlo dôjsť k poškriabaniu displeja.**
- 5. Nadvihujte klávesnicu, kým neuvidíte konektor kábla klávesnice.
- 6. Neťahajte silno za klávesnicu a držte ju smerom k displeju.
- 7. Uvoľnite západku konektora, ktorá drží kábel klávesnice na konektore systémovej dosky a vyberte kábel klávesnice.
- 8. Vyberte klávesnicu z opierky dlaní.

<span id="page-37-0"></span>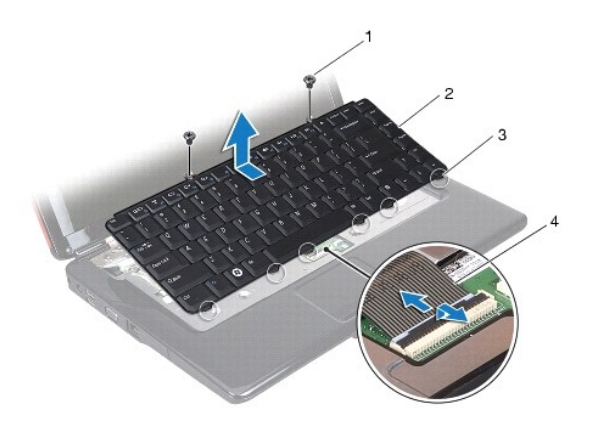

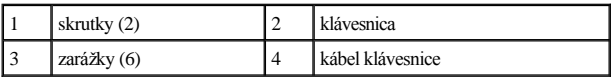

## <span id="page-37-1"></span>**Spätná inštalácia klávesnice**

- 1. Postupujte podľa pokynov v časti [Skôr než](file:///C:/data/systems/ins1546/sk/sm/before.htm#wp1438061) začnete.
- 2. Zasuňte kábel klávesnice do konektora na systémovej doske. Zatlačením na západku konektora pripevnite kábel klávesnice do konektora systémovej dosky.
- 3. Zarovnajte šesť zarážok na klávesnici s otvormi na opierke dlaní.
- 4. Položte klávesnicu na opierku dlaní.
- 5. Zaskrutkujte dve skrutky, ktoré upevňujú klávesnicu k opierke dlaní.
- 6. Namontujte späť stredný riadiaci kryt (pozri **[Spätná inštalácia stredného riadiaceho krytu](file:///C:/data/systems/ins1546/sk/sm/cntrcont.htm#wp1185318)**).
- 7. Vložte batériu (pozrite *In[štalácia batérie](file:///C:/data/systems/ins1546/sk/sm/removeba.htm#wp1185330)*).
- $\triangle$  UPOZORNENIE: Skôr než zapnete počítač, zaskrutkujte späť všetky skrutky a overte, či vo vnútri počítača nezostali žiadne voľné skrutky. V **opačnom prípade sa počítač môže poškodiť.**

# <span id="page-38-0"></span> **Západka batérie**

Dell™ Inspiron™ 1546 Servisná príručka

- **O** Demontáž západky batérie
- **·** Spätná inštalácia západky batérie
- VÝSTRAHA: **Pred prácou vnútri počítača si prečítajte bezpečnostné pokyny, ktoré ste dostali s vaším počítačom. Ďalšie informácie o bezpečnosti a overených postupoch nájdete na stránke so zákonnými požiadavkami portálu www.dell.com na adrese www.dell.com/regulatory\_compliance.**
- UPOZORNENIE: **Opravovať počítač môže len oprávnený servisný technik. Záruka sa nevzťahuje na poškodenie spôsobené servisom, ktorý nebol schválený spoločnosťou Dell™.**
- UPOZORNENIE: **Uzemnite sa pomocou uzemňovacieho pásika na zápästí alebo opakovaným dotýkaním sa nenatretého kovového povrchu (ako napríklad zásuvky na vašom počítači), aby ste predišli elektrostatickému výboju.**
- UPOZORNENIE: **Vyberte hlavnú batériu (pozri [Odpojenie batérie](file:///C:/data/systems/ins1546/sk/sm/removeba.htm#wp1185372)) predtým, než začnete pracovať vnútri počítača, aby ste predišli poškodeniu systémovej dosky.**

### <span id="page-38-1"></span>**Demontáž západky batérie**

- 1. Postupujte podľa pokynov v časti [Skôr než](file:///C:/data/systems/ins1546/sk/sm/before.htm#wp1438061) začnete.
- 2. Demontujte systémovú dosku (pozri [Demontáž systémovej dosky](file:///C:/data/systems/ins1546/sk/sm/sysboard.htm#wp1037428)).
- UPOZORNENIE: **Skôr než demontujete západku na uvoľnenie batérie, poznačte si jej orientáciu, aby ste zabezpečili jej správnu inštaláciu pri spätnej inštalácii.**
- 3. Stlačte a potlačte plastové úchytky na západke na uvoľnenie batérie, aby ste ju uvoľnili zo západky.
- 4. Pomocou malého skrutkovača odoberte pružinu západky na západke batérie.
- 5. Odsuňte západku batérie do strany a vyberte ju zo základne počítača.

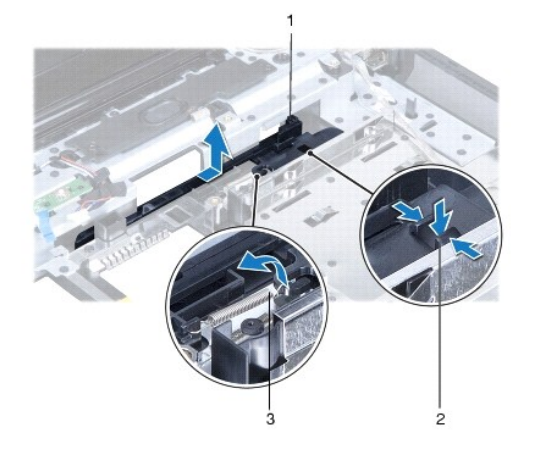

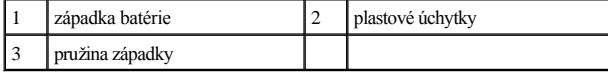

## <span id="page-39-0"></span>**Spätná inštalácia západky batérie**

UPOZORNENIE: **Overte si správnosť orientácie západky batérie. Skrutkový zárez by mal počas inštalácie zostavy smerovať nahor.** 

- 1. Postupujte podľa pokynov v časti [Skôr než](file:///C:/data/systems/ins1546/sk/sm/before.htm#wp1438061) začnete.
- 2. Zasuňte západku batérie na miesto.
- 3. Pomocou malého skrutkovača umiestnite pružinu západky nad háčik na základni počítača.
- 4. Potlačte plastové úchytky do otvoru na západke batérie, aby ste zaistili západku uvoľnenia batérie.
- 5. Namontujte späť systémovú dosku (pozri [Spätná inštalácia systémovej dosky](file:///C:/data/systems/ins1546/sk/sm/sysboard.htm#wp1042050)).
- $\triangle$  UPOZORNENIE: Skôr než zapnete počítač, zaskrutkujte späť všetky skrutky a overte, či vo vnútri počítača nezostali žiadne voľné skrutky. V **opačnom prípade sa počítač môže poškodiť.**

# <span id="page-40-0"></span> **Pamäťové moduly**

Dell™ Inspiron™ 1546 Servisná príručka

- [Demontáž pamäťových modulov](#page-40-1)
- [Spätná inštalácia pamäťových modulov](#page-41-1)
- VÝSTRAHA: **Pred prácou vnútri počítača si prečítajte bezpečnostné pokyny, ktoré ste dostali s vaším počítačom. Ďalšie informácie o bezpečnosti a overených postupoch nájdete na stránke so zákonnými požiadavkami portálu www.dell.com na adrese www.dell.com/regulatory\_compliance.**
- UPOZORNENIE: **Opravovať počítač môže len oprávnený servisný technik. Záruka sa nevzťahuje na poškodenie spôsobené servisom, ktorý nebol schválený spoločnosťou Dell™.**
- UPOZORNENIE: **Uzemnite sa pomocou uzemňovacieho pásika na zápästí alebo opakovaným dotýkaním sa nenatretého kovového povrchu (ako napríklad zásuvky na vašom počítači), aby ste predišli elektrostatickému výboju.**
- UPOZORNENIE: **Vyberte hlavnú batériu (pozri [Odpojenie batérie](file:///C:/data/systems/ins1546/sk/sm/removeba.htm#wp1185372)) predtým, než začnete pracovať vnútri počítača, aby ste predišli poškodeniu systémovej dosky.**

Pamäť počítača môžete zväčšiť inštaláciou pamäťových modulov na systémovú dosku. Informácie o type pamäte podporovanej vaším počítačom nájdete v časti "Základné technické údaje" v *Inštalačnej príručke* alebo v časti *Comprehensive Specifications* (Úplné technické údaje) na webovej stránke **support.dell.com\manuals**.

POZNÁMKA: Na pamäťové moduly zakúpené od spoločnosti Dell sa vzťahuje záruka pokrývajúca váš počítač.

Počítač je vybavený dvomi zásuvkami SODIMM, ktoré sú používateľovi dostupné cez spodnú časť počítača.

### <span id="page-40-1"></span>**Demontáž pamäťových modulov**

- 1. Postupujte podľa pokynov v časti [Skôr než](file:///C:/data/systems/ins1546/sk/sm/before.htm#wp1438061) začnete.
- 2. Vyberte batériu (pozri [Odpojenie batérie](file:///C:/data/systems/ins1546/sk/sm/removeba.htm#wp1185372)).
- 3. Demontujte kryt modulov (pozri Demontáž [krytu modulov](file:///C:/data/systems/ins1546/sk/sm/base.htm#wp1223484)).
- UPOZORNENIE: **Zabráňte poškodeniu konektora pamäťového modulu tým, že nebudete používať žiadne nástroje na roztiahnutie upevňovacích svoriek pamäťového modulu.**
- 4. Prstami opatrne roztiahnite zaisťovacie svorky na každom konci zásuvky pamäťového modulu, kým sa pamäťový modul nevysunie.
- 5. Odpojte pamäťový modul od konektora pamäťového modulu.

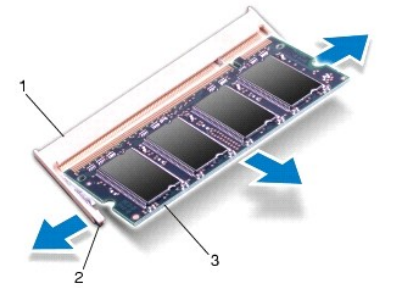

<span id="page-41-0"></span>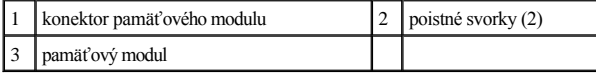

## <span id="page-41-1"></span>**Spätná inštalácia pamäťových modulov**

- UPOZORNENIE: **Ak potrebuje nainštalovať pamäťové moduly do dvoch konektorov, pred inštaláciou pamäťového modulu do horného konektora nainštalujte modul do dolného konektora.**
- 1. Postupujte podľa pokynov v časti [Skôr než](file:///C:/data/systems/ins1546/sk/sm/before.htm#wp1438061) začnete.
- 2. Zarovnajte drážku na pamäťovom module so zarážkou na konektore pamäťového modulu.
- 3. Zasuňte pamäťový modul pod uhlom 45 stupňov do otvoru a potom ho tlačte smerom nadol, kým nezapadne na miesto. Ak nepočujete kliknutie, odpojte pamäťový modul a znova ho nainštalujte.
- POZNÁMKA: Ak pamäťový modul nie je správne nainštalovaný, môže sa stať, že sa nezavedie systém počítača.

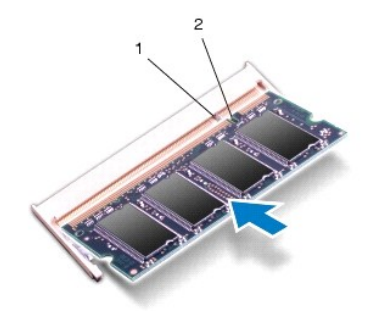

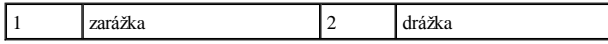

- 4. Demontujte kryt modulov (pozri [Spätná montáž](file:///C:/data/systems/ins1546/sk/sm/base.htm#wp1224432) krytu modulov).
- $\triangle$  UPOZORNENIE: Skôr než zapnete počítač, zaskrutkujte späť všetky skrutky a overte, či vo vnútri počítača nezostali žiadne voľné skrutky. V **opačnom prípade sa počítač môže poškodiť.**
- 5. Vymeňte batériu (pozri *In[štalácia batérie](file:///C:/data/systems/ins1546/sk/sm/removeba.htm#wp1185330))*, alebo pripojte sieťový adaptér k počítaču a elektrickej zásuvke.
- 6. Zapnite počítač.

Počas zavádzania počítač rozpozná pamäťové moduly a automaticky aktualizuje informácie o konfigurácii systému.

Postup pri potvrdzovaní veľkosti pamäti nainštalovanej v počítači:

*Windows Vista®*:

Kliknite na **Štart** ® **Pomoc a technické podpora**® **Informácie o systéme Dell**.

*Windows 7*:

Kliknite na **Štart** ® **Ovládací panel**® **Systém a bezpečnosť**® **Systém**.

# <span id="page-43-0"></span> **Bezdrôtová karta Mini-Card**

Dell™ Inspiron™ 1546 Servisná príručka

- Demontáž [karty Mini-Card](#page-43-1)
- [Spätná inštalácia karty Mini](#page-44-1)-Card
- VÝSTRAHA: **Pred prácou vnútri počítača si prečítajte bezpečnostné pokyny, ktoré ste dostali s vaším počítačom. Ďalšie informácie o bezpečnosti a overených postupoch nájdete na stránke so zákonnými požiadavkami portálu www.dell.com na adrese www.dell.com/regulatory\_compliance.**
- UPOZORNENIE: **Opravovať počítač môže len oprávnený servisný technik. Záruka sa nevzťahuje na poškodenie spôsobené servisom, ktorý nebol schválený spoločnosťou Dell™.**
- UPOZORNENIE: **Uzemnite sa pomocou uzemňovacieho pásika na zápästí alebo opakovaným dotýkaním sa nenatretého kovového povrchu (ako napríklad zásuvky na vašom počítači), aby ste predišli elektrostatickému výboju.**
- UPOZORNENIE: **Vyberte hlavnú batériu (pozri [Odpojenie batérie](file:///C:/data/systems/ins1546/sk/sm/removeba.htm#wp1185372)) predtým, než začnete pracovať vnútri počítača, aby ste predišli poškodeniu systémovej dosky.**

POZNÁMKA: Spoločnosť Dell neručí za kompatibilitu, ani neposkytuje podporu pre karty Mini-Card získané z iných zdrojov, než od spoločnosti Dell.

Ak ste si s počítačom objednali bezdrôtovú kartu Mini-Card, táto je už nainštalovaná.

Váš počítač podporuje polovičnú zásuvku na karty Mini-Card pre bezdrôtovú sieť WLAN (Wireless Local Area Network).

POZNÁMKA: V závislosti od konfigurácie počítača pri jeho predaji môže ale nemusí byť v zásuvke kariet Mini-Card už táto karta nainštalovaná.

### <span id="page-43-1"></span>**Demontáž karty Mini-Card**

- 1. Postupujte podľa pokynov v časti [Skôr než](file:///C:/data/systems/ins1546/sk/sm/before.htm#wp1438061) začnete.
- 2. Vyberte batériu (pozri [Odpojenie batérie](file:///C:/data/systems/ins1546/sk/sm/removeba.htm#wp1185372)).
- 3. Demontujte kryt modulov (pozri Demontáž [krytu modulov](file:///C:/data/systems/ins1546/sk/sm/base.htm#wp1223484)).
- 4. Odpojte anténne káble z karty Mini-Card.

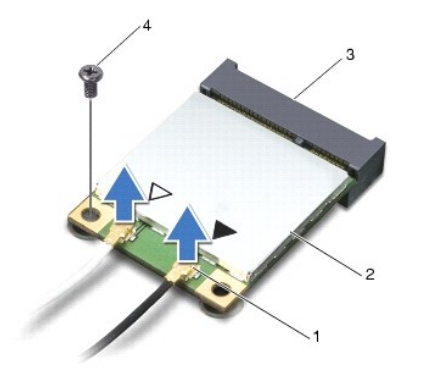

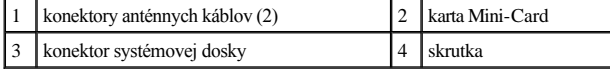

- <span id="page-44-0"></span>5. Odstráňte skrutku, ktorá upevňuje kartu Mini-Card k systémovej doske.
- 6. Vyberte kartu Mini-Card z konektora na systémovej doske.
- UPOZORNENIE: **Keď nie je karta Mini-Card v počítači, uložte ju do ochranného antistatického obalu (pozri "Ochrana pred elektrostatickým výbojom" v bezpečnostných pokynoch, ktoré boli dodané s vaším počítačom).**

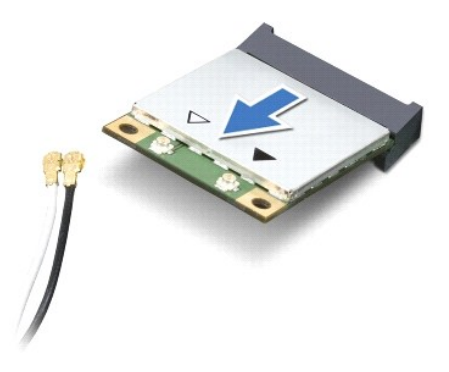

## <span id="page-44-1"></span>**Spätná inštalácia karty Mini-Card**

- 1. Postupujte podľa pokynov v časti [Skôr než](file:///C:/data/systems/ins1546/sk/sm/before.htm#wp1438061) začnete.
- 2. Vyberte novú kartu Mini-Card z jeho obalu.
- UPOZORNENIE: **Pri zasúvaní karty na miesto použite pevný a rovnomerný tlak. Ak použijete nadmernú silu, môžete poškodiť konektor.**
- UPOZORNENIE: **Konektory sú označené, aby sa zabezpečila správna inštalácia. Ak pocítite odpor, overte konektory na karte a na systémovej doske a kartu opäť dorovnajte.**
- UPOZORNENIE: **Ak sa chcete vyhnúť poškodeniu karty Mini-Card, nikdy káble neukladajte pod kartu.**
- 3. Vložte kartu Mini-Card pod uhlom 45 stupňov do príslušného konektora systémovej dosky.
- 4. Zatlačte druhý koniec karty Mini-Card do zásuvky na systémovej doske a znovu vložte skrutku, ktorá zaisťuje kartu, ku konektoru systémovej dosky.
- 5. Pripojte príslušné anténne káble ku karte Mini-Card V nasledujúcej tabuľke nájdete farebnú schému anténnych káblov pre každú kartu Mini-Card podporovanú vaším počítačom.

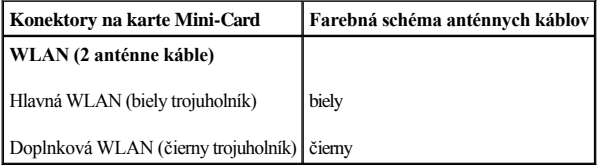

- 6. Zaistite nepoužité anténne káble pomocou plastového (mylarového) ochranného návleku.
- 7. Namontujte späť kryt modulov (pozri [Spätná montáž](file:///C:/data/systems/ins1546/sk/sm/base.htm#wp1224432) krytu modulov).
- 8. Vložte batériu (pozri *In[štalácia batérie](file:///C:/data/systems/ins1546/sk/sm/removeba.htm#wp1185330)*).
- △ UPOZORNENIE: Skôr než zapnete počítač, zaskrutkujte späť všetky skrutky a overte, či vo vnútri počítača nezostali žiadne voľné skrutky. V **opačnom prípade sa počítač môže poškodiť.**

9. Podľa potreby nainštalujte do počítača ovládače a pomocné programy. Viac informácií nájdete v *Technologickej príručke spoločnosti Dell*.

POZNÁMKA: Ak chcete nainštalovať komunikačnú kartu z iného zdroja ako Dell, musíte nainštalovať aj vhodné ovládače a pomocné programy. Viac informácií o ovládačoch tohto druhu nájdete v Technologickej príručke spoločnosti Dell.

# <span id="page-46-0"></span> **Optická jednotka**

Dell™ Inspiron™ 1546 Servisná príručka

- **O** Demontáž optickej jednotky
- **·** Spätná inštalácia optickej jednotky
- VÝSTRAHA: **Pred prácou vnútri počítača si prečítajte bezpečnostné pokyny, ktoré ste dostali s vaším počítačom. Ďalšie informácie o bezpečnosti a overených postupoch nájdete na stránke so zákonnými požiadavkami portálu www.dell.com na adrese www.dell.com/regulatory\_compliance.**
- UPOZORNENIE: **Opravovať počítač môže len oprávnený servisný technik. Záruka sa nevzťahuje na poškodenie spôsobené servisom, ktorý nebol schválený spoločnosťou Dell™.**
- UPOZORNENIE: **Uzemnite sa pomocou uzemňovacieho pásika na zápästí alebo opakovaným dotýkaním sa nenatretého kovového povrchu (ako napríklad zásuvky na vašom počítači), aby ste predišli elektrostatickému výboju.**
- UPOZORNENIE: **Vyberte hlavnú batériu (pozri [Odpojenie batérie](file:///C:/data/systems/ins1546/sk/sm/removeba.htm#wp1185372)) predtým, než začnete pracovať vnútri počítača, aby ste predišli poškodeniu systémovej dosky.**

### <span id="page-46-1"></span>**Demontáž optickej jednotky**

- 1. Postupujte podľa pokynov v časti [Skôr než](file:///C:/data/systems/ins1546/sk/sm/before.htm#wp1438061) začnete.
- 2. Vyberte batériu (pozri [Odpojenie batérie](file:///C:/data/systems/ins1546/sk/sm/removeba.htm#wp1185372)).
- 3. Odstráňte skrutku, ktorá upevňuje optickú jednotku k základni počítača.
- 4. Pomocou plastového páčidla potlačte drážku, aby ste vybrali optickú jednotku z panela optickej jednotky.
- 5. Vysuňte optickú jednotku von z panelu optickej jednotky.

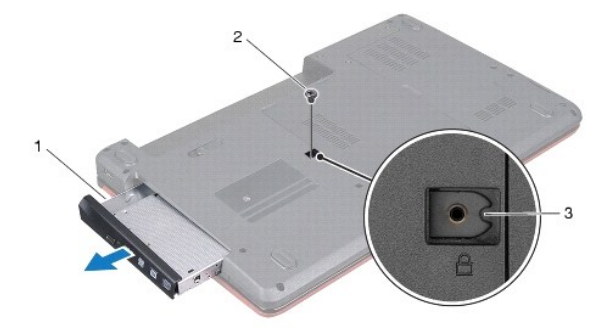

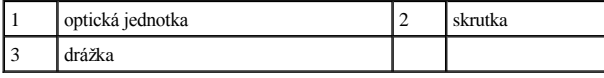

## <span id="page-46-2"></span>**Spätná inštalácia optickej jednotky**

1. Postupujte podľa pokynov v časti [Skôr než](file:///C:/data/systems/ins1546/sk/sm/before.htm#wp1438061) začnete.

- 2. Zasuňte optickú jednotku do panela optickej jednotky, až kým pevne nesedí.
- 3. Zaskrutkujte skrutku, ktorá upevňuje optickú jednotku k základni počítača.
- 4. Vložte batériu (pozri *In[štalácia batérie](file:///C:/data/systems/ins1546/sk/sm/removeba.htm#wp1185330)*).
- UPOZORNENIE: Skôr než zapnete počítač, zaskrutkujte späť všetky skrutky a overte, či vo vnútri počítača nezostali žiadne voľné skrutky. V **opačnom prípade sa počítač môže poškodiť.**

# <span id="page-48-0"></span> **Opierka dlaní**

Dell™ Inspiron™ 1546 Servisná príručka

- **O** Demontáž opierky dlaní
- **·** Spätná inštalácia opierky dlaní
- VÝSTRAHA: **Pred prácou vnútri počítača si prečítajte bezpečnostné pokyny, ktoré ste dostali s vaším počítačom. Ďalšie informácie o bezpečnosti a overených postupoch nájdete na stránke so zákonnými požiadavkami portálu www.dell.com na adrese www.dell.com/regulatory\_compliance.**
- UPOZORNENIE: **Opravovať počítač môže len oprávnený servisný technik. Záruka sa nevzťahuje na poškodenie spôsobené servisom, ktorý nebol schválený spoločnosťou Dell™.**
- UPOZORNENIE: **Uzemnite sa pomocou uzemňovacieho pásika na zápästí alebo opakovaným dotýkaním sa nenatretého kovového povrchu (ako napríklad zásuvky na vašom počítači), aby ste predišli elektrostatickému výboju.**
- UPOZORNENIE: **Vyberte hlavnú batériu (pozri [Odpojenie batérie](file:///C:/data/systems/ins1546/sk/sm/removeba.htm#wp1185372)) predtým, než začnete pracovať vnútri počítača, aby ste predišli poškodeniu systémovej dosky.**

### <span id="page-48-1"></span>**Demontáž opierky dlaní**

- 1. Postupujte podľa pokynov v časti [Skôr než](file:///C:/data/systems/ins1546/sk/sm/before.htm#wp1438061) začnete.
- 2. Vyberte batériu (pozri [Odpojenie batérie](file:///C:/data/systems/ins1546/sk/sm/removeba.htm#wp1185372)).
- 3. Demontujte kryt modulov (pozri Demontáž [krytu modulov](file:///C:/data/systems/ins1546/sk/sm/base.htm#wp1223484)).
- 4. Vyberte pamäťové moduly (pozri [Demontáž pamäťových modulov](file:///C:/data/systems/ins1546/sk/sm/memory.htm#wp1186694)).
- 5. Demontujte pevný disk (pozri [Demontáž pevného disku](file:///C:/data/systems/ins1546/sk/sm/hdd.htm#wp1184863)).
- 6. Odskrutkujte jedenásť skrutiek zo základne počítača.

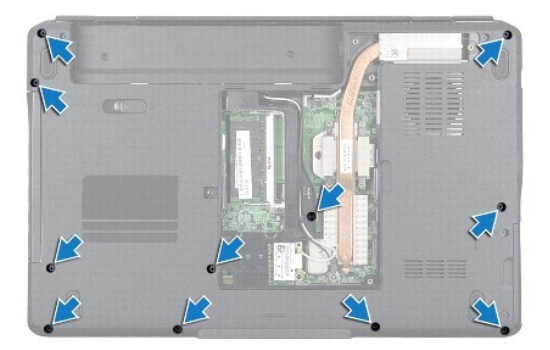

- 7. Demontujte kartu Mini-Card (pozri Demontáž [karty Mini-Card\)](file:///C:/data/systems/ins1546/sk/sm/minicard.htm#wp1181641).
- 8. Poznačte si smerovanie anténnych káblov Mini-Card a demontujte ich z vodiacich úchytiek.
- 9. Demontujte stredný riadiaci kryt (pozri [Demontáž stredného riadiaceho krytu](file:///C:/data/systems/ins1546/sk/sm/cntrcont.htm#wp1188834)).
- 10. Demontujte klávesnicu (pozri *[Demontáž klávesnice](file:///C:/data/systems/ins1546/sk/sm/keyboard.htm#wp1188497)*).
- 11. Demontujte modul Bluetooth (pozri [Interný modul s bezdrôtovou technológiou Bluetooth®](file:///C:/data/systems/ins1546/sk/sm/btooth.htm#wp1187798)).
- 12. Odpojte kábel displeja, kábel kamery, kábel dosky s tlačidlom napájania a kábel dotykového panelu z príslušných konektorov na systémovej doske.
- 13. Poznačte si smerovanie anténnych káblov a opatrne vyberte anténne káble z otvoru na počítači. Vytiahnite káble, aby sa oddelili od opierky dlaní.

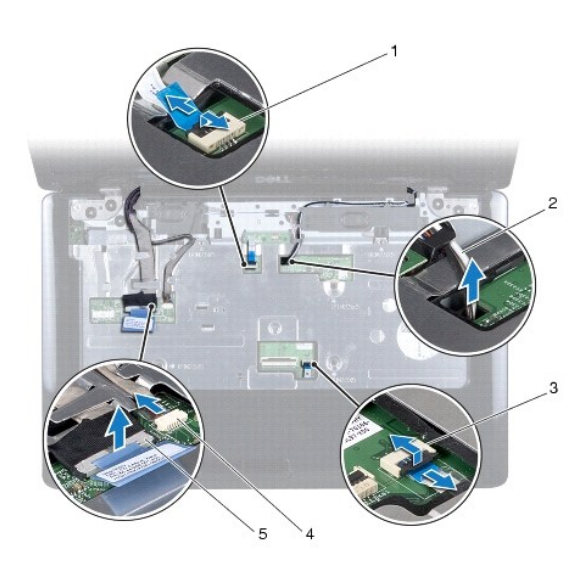

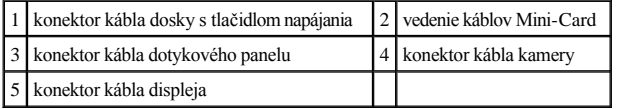

14. Demontujte päť skrutiek, ktoré upevňujú opierku dlaní k systémovej doske.

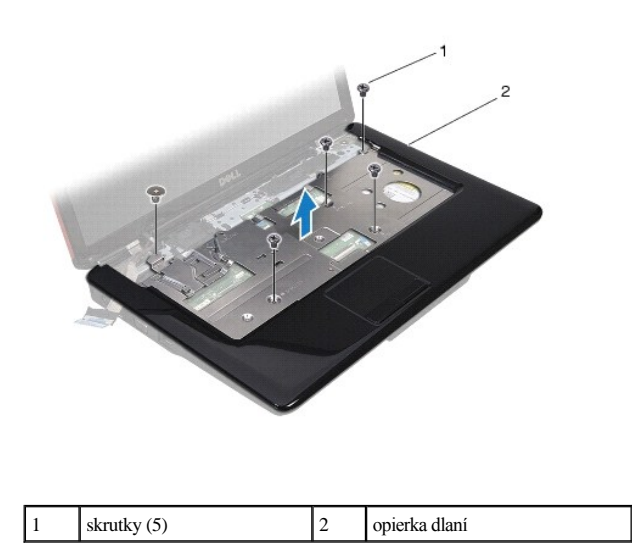

UPOZORNENIE: **Opierku dlaní oddeľujte od základne počítača opatrne, aby sa opierka nepoškodila.** 

- <span id="page-50-0"></span>15. Začnite od pravej alebo ľavej strany opierky dlaní a prstami oddeľte opierku dlaní od základne počítača.
- 16. Vyberte opierku dlaní zo základne počítača.

### <span id="page-50-1"></span>**Spätná inštalácia opierky dlaní**

- 1. Postupujte podľa pokynov v časti [Skôr než](file:///C:/data/systems/ins1546/sk/sm/before.htm#wp1438061) začnete.
- 2. Zarovnajte opierku dlaní so základňou počítača a opatrne ju uložte na miesto.
- 3. Opätovne zaskrutkujte päť skrutiek na opierke dlaní.
- 4. Pripojte kábel displeja, kábel kamery, kábel dosky s tlačidlom napájania a kábel dotykového panelu do príslušných konektorov na systémovej doske.
- 5. Nasmerujte anténne káble karty Mini-Card a veďte ich k spodnej časti počítača cez slot vedenia kábla.
- 6. Namontujte späť modul Bluetooth (pozri *[Interný modul s bezdrôtovou technológiou Bluetooth®](file:///C:/data/systems/ins1546/sk/sm/btooth.htm#wp1187798)*).
- 7. Namontujte späť klávesnicu (pozri [Spätná inštalácia klávesnice](file:///C:/data/systems/ins1546/sk/sm/keyboard.htm#wp1199057)).
- 8. Nainštalujte stredný riadiaci kryt (pozri [Spätná inštalácia stredného riadiaceho krytu](file:///C:/data/systems/ins1546/sk/sm/cntrcont.htm#wp1185318)).
- 9. Namontujte späť jedenásť skrutiek v spodnej časti počítača.
- 10. Nasmerujte anténne káble Mini-Card cez vodiace úchytky v spodnej časti počítača a namontujte späť Mini-Card (pozri [Spätná inštalácia karty Mini](file:///C:/data/systems/ins1546/sk/sm/minicard.htm#wp1181718) Card).
- 11. Namontujte späť pamäťové moduly (pozri [Spätná inštalácia pamäťových modulov](file:///C:/data/systems/ins1546/sk/sm/memory.htm#wp1181089)).
- 12. Namontujte späť kryt modulov (pozri [Spätná montáž](file:///C:/data/systems/ins1546/sk/sm/base.htm#wp1224432) krytu modulov).
- 13. Namontujte späť pevný disk (pozri [Spätná inštalácia pevného disku](file:///C:/data/systems/ins1546/sk/sm/hdd.htm#wp1202171)).
- 14. Vložte batériu (pozri *In[štalácia batérie](file:///C:/data/systems/ins1546/sk/sm/removeba.htm#wp1185330)*).
- $\triangle$  UPOZORNENIE: Skôr než zapnete počítač, zaskrutkujte späť všetky skrutky a overte, či vo vnútri počítača nezostali žiadne voľné skrutky. V **opačnom prípade sa počítač môže poškodiť.**

## <span id="page-51-0"></span> **Doska s tlačidlom napájania**

Dell™ Inspiron™ 1546 Servisná príručka

- Demontáž dosky s tla[čidlom napájania](#page-51-1)
- [Vrátenie dosky s tlačidlom napájania](#page-52-0)
- VÝSTRAHA: **Pred prácou vnútri počítača si prečítajte bezpečnostné pokyny, ktoré ste dostali s vaším počítačom. Ďalšie informácie o bezpečnosti a overených postupoch nájdete na stránke so zákonnými požiadavkami portálu www.dell.com na adrese www.dell.com/regulatory\_compliance.**
- UPOZORNENIE: **Opravovať počítač môže len oprávnený servisný technik. Záruka sa nevzťahuje na poškodenie spôsobené servisom, ktorý nebol schválený spoločnosťou Dell™.**
- UPOZORNENIE: **Uzemnite sa pomocou uzemňovacieho pásika na zápästí alebo opakovaným dotýkaním sa nenatretého kovového povrchu (ako napríklad zásuvky na vašom počítači), aby ste predišli elektrostatickému výboju.**
- UPOZORNENIE: **Vyberte hlavnú batériu (pozri [Odpojenie batérie](file:///C:/data/systems/ins1546/sk/sm/removeba.htm#wp1185372)) predtým, než začnete pracovať vnútri počítača, aby ste predišli poškodeniu systémovej dosky.**

### <span id="page-51-1"></span>**Demontáž dosky s tlačidlom napájania**

- 1. Postupujte podľa pokynov v časti [Skôr než](file:///C:/data/systems/ins1546/sk/sm/before.htm#wp1438061) začnete.
- 2. Vyberte batériu (pozri [Odpojenie batérie](file:///C:/data/systems/ins1546/sk/sm/removeba.htm#wp1185372)).
- 3. Demontujte kryt modulov (pozri Demontáž [krytu modulov](file:///C:/data/systems/ins1546/sk/sm/base.htm#wp1223484)).
- 4. Vyberte pamäťové moduly (pozri [Demontáž pamäťových modulov](file:///C:/data/systems/ins1546/sk/sm/memory.htm#wp1186694)).
- 5. Demontujte pevný disk (pozri [Demontáž pevného disku](file:///C:/data/systems/ins1546/sk/sm/hdd.htm#wp1184863)).
- 6. Demontujte stredný riadiaci kryt (pozri [Demontáž stredného riadiaceho krytu](file:///C:/data/systems/ins1546/sk/sm/cntrcont.htm#wp1188834)).
- 7. Demontujte klávesnicu (pozri [Demontáž klávesnice](file:///C:/data/systems/ins1546/sk/sm/keyboard.htm#wp1188497)).
- 8. Zdvihnutím západky konektora uvoľnite kábel dosky s tlačidlom napájania z konektora systémovej dosky.
- UPOZORNENIE: **Doska s tlačidlom napájania je prilepená k opierke dlaní. Neťahajte kábel dosky s tlačidlom napájania, aby ste vybrali dosku s tlačidlom napájania.**

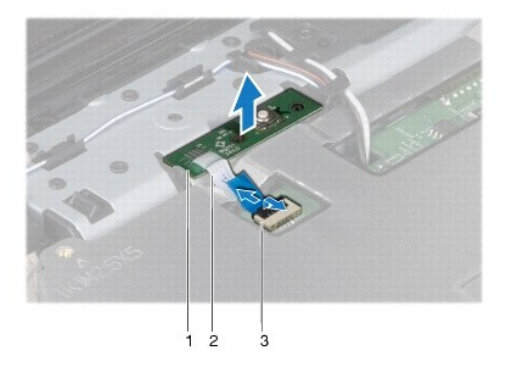

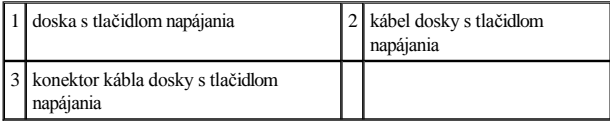

9. Pomocou rydla z plastu vypáčte dosku s tlačidlom napájania, aby ste ju uvoľnili z opierky dlaní.

10. Demontujte dosku tlačidla napájania z opierky ručne.

## <span id="page-52-0"></span>**Vrátenie dosky s tlačidlom napájania**

- 1. Postupujte podľa pokynov v časti [Skôr než](file:///C:/data/systems/ins1546/sk/sm/before.htm#wp1438061) začnete.
- 2. Zarovnajte otvory na doske s tlačidlom napájania s vodidlami na opierke dlaní a prilepte ich na miesto.
- 3. Zasuňte kábel dosky s tlačidlom napájania do konektora systémovej dosky a zatlačením západky konektora nadol pripevnite kábel ku konektoru.
- 4. Namontujte späť klávesnicu (pozri [Spätná inštalácia klávesnice](file:///C:/data/systems/ins1546/sk/sm/keyboard.htm#wp1199057)).
- 5. Namontujte späť stredný riadiaci kryt (pozri [Spätná inštalácia stredného riadiaceho krytu](file:///C:/data/systems/ins1546/sk/sm/cntrcont.htm#wp1185318)).
- 6. Namontujte späť pevný disk (pozri [Spätná inštalácia pevného disku](file:///C:/data/systems/ins1546/sk/sm/hdd.htm#wp1202171)).
- 7. Namontujte späť pamäťové moduly (pozri **[Spätná inštalácia pamäťových modulov](file:///C:/data/systems/ins1546/sk/sm/memory.htm#wp1181089)**).
- 8. Namontujte späť kryt modulov (pozri [Spätná montáž](file:///C:/data/systems/ins1546/sk/sm/base.htm#wp1224432) krytu modulov).
- 9. Vložte batériu (pozri In[štalácia batérie](file:///C:/data/systems/ins1546/sk/sm/removeba.htm#wp1185330)).
- $\triangle$  UPOZORNENIE: Skôr než zapnete počítač, zaskrutkujte späť všetky skrutky a overte, či vo vnútri počítača nezostali žiadne voľné skrutky. V **opačnom prípade sa počítač môže poškodiť.**

# <span id="page-53-0"></span> **Batéria**

Dell™ Inspiron™ 1546 Servisná príručka

- **Odpojenie batérie**
- **·** Inštalácia batérie
- VÝSTRAHA: **Pred prácou vnútri počítača si prečítajte bezpečnostné pokyny, ktoré ste dostali s vaším počítačom. Ďalšie informácie o bezpečnosti a overených postupoch nájdete na stránke so zákonnými požiadavkami portálu www.dell.com na adrese www.dell.com/regulatory\_compliance.**
- UPOZORNENIE: **Opravovať počítač môže len oprávnený servisný technik. Záruka sa nevzťahuje na poškodenie spôsobené servisom, ktorý nebol schválený spoločnosťou Dell™.**
- UPOZORNENIE: **Uzemnite sa pomocou uzemňovacieho pásika na zápästí alebo opakovaným dotýkaním sa nenatretého kovového povrchu (ako napríklad zásuvky na vašom počítači), aby ste predišli elektrostatickému výboju.**
- UPOZORNENIE: **Používajte výlučne batériu určenú pre konkrétny typ počítača Dell; v opačnom prípade sa môže počítač poškodiť. Nepoužívajte batérie konštruované pre iné počítače spoločnosti Dell.**

## <span id="page-53-1"></span>**Odpojenie batérie**

- 1. Postupujte podľa pokynov v časti [Skôr než](file:///C:/data/systems/ins1546/sk/sm/before.htm#wp1438061) začnete.
- 2. Prevráť te počítač.
- 3. Posúvajte západku na uvoľnenie batérie do odomknutej polohy, kým nezaklapne na miesto.
- 4. Batériu vysuňte zo šachty batérie.

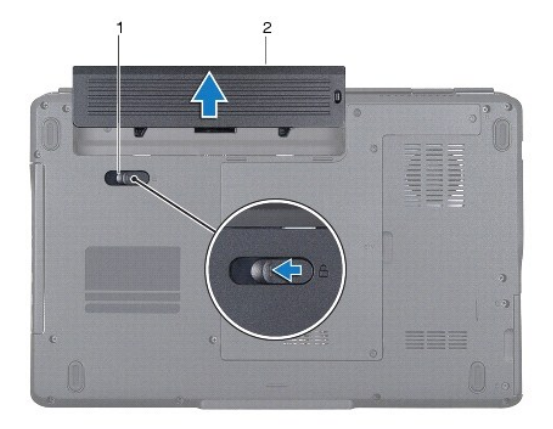

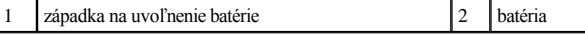

## <span id="page-53-2"></span>**Inštalácia batérie**

1. Postupujte podľa pokynov v časti [Skôr než](file:///C:/data/systems/ins1546/sk/sm/before.htm#wp1438061) začnete.

2. Batériu zasuňte do šachty tak, aby kliknutím dosadla na miesto.

# <span id="page-55-0"></span> **Reproduktory**

Dell™ Inspiron™ 1546 Servisná príručka

- **O** Demontáž reproduktorov
- **·** Spätná inštalácia reproduktorov
- VÝSTRAHA: **Pred prácou vnútri počítača si prečítajte bezpečnostné pokyny, ktoré ste dostali s vaším počítačom. Ďalšie informácie o bezpečnosti a overených postupoch nájdete na stránke so zákonnými požiadavkami portálu www.dell.com na adrese www.dell.com/regulatory\_compliance.**
- UPOZORNENIE: **Opravovať počítač môže len oprávnený servisný technik. Záruka sa nevzťahuje na poškodenie spôsobené servisom, ktorý nebol schválený spoločnosťou Dell™.**
- UPOZORNENIE: **Uzemnite sa pomocou uzemňovacieho pásika na zápästí alebo opakovaným dotýkaním sa nenatretého kovového povrchu (ako napríklad zásuvky na vašom počítači), aby ste predišli elektrostatickému výboju.**
- UPOZORNENIE: **Vyberte hlavnú batériu (pozri [Odpojenie batérie](file:///C:/data/systems/ins1546/sk/sm/removeba.htm#wp1185372)) predtým, než začnete pracovať vnútri počítača, aby ste predišli poškodeniu systémovej dosky.**

### <span id="page-55-1"></span>**Demontáž reproduktorov**

- 1. Postupujte podľa pokynov uvádzaných v časti [Skôr než](file:///C:/data/systems/ins1546/sk/sm/before.htm#wp1438061) začnete.
- 2. Vyberte batériu (pozri [Odpojenie batérie](file:///C:/data/systems/ins1546/sk/sm/removeba.htm#wp1185372)).
- 3. Demontujte kryt modulov (pozri Demontáž [krytu modulov](file:///C:/data/systems/ins1546/sk/sm/base.htm#wp1223484)).
- 4. Vyberte pamäťové moduly (pozri [Demontáž pamäťových modulov](file:///C:/data/systems/ins1546/sk/sm/memory.htm#wp1186694)).
- 5. Demontujte pevný disk (pozri [Demontáž pevného disku](file:///C:/data/systems/ins1546/sk/sm/hdd.htm#wp1184863)).
- 6. Demontujte kartu Mini-Card (pozri Demontáž [karty Mini-Card\)](file:///C:/data/systems/ins1546/sk/sm/minicard.htm#wp1181641).
- 7. Demontujte stredný riadiaci kryt (pozri **Demontáž** stredného riadiaceho krytu).
- 8. Demontujte klávesnicu (pozri [Demontáž klávesnice](file:///C:/data/systems/ins1546/sk/sm/keyboard.htm#wp1188497)).
- 9. Vyberte kartu Bluetooth (pozri *Demontáž [karty Bluetooth](file:///C:/data/systems/ins1546/sk/sm/btooth.htm#wp1193342)*).
- 10. Odpojte kábel dosky Bluetooth z konektora systémovej dosky (pozri Demontáž [dosky Bluetooth\)](file:///C:/data/systems/ins1546/sk/sm/btooth.htm#wp1193363).
- 11. Demontujte opierku dlaní (pozri [Demontáž opierky dlaní](file:///C:/data/systems/ins1546/sk/sm/palmrest.htm#wp1051070)).
- 12. Odstráňte štyri skrutky (dve na každom reproduktore), ktoré pripevňujú reproduktory k základni počítača.
- 13. Odpojte kábel reproduktora od konektora systémovej dosky.
- 14. Vyberte kábel reproduktora z vodiacich úchytiek.
- 15. Vyberte reproduktory zo základne počítača.

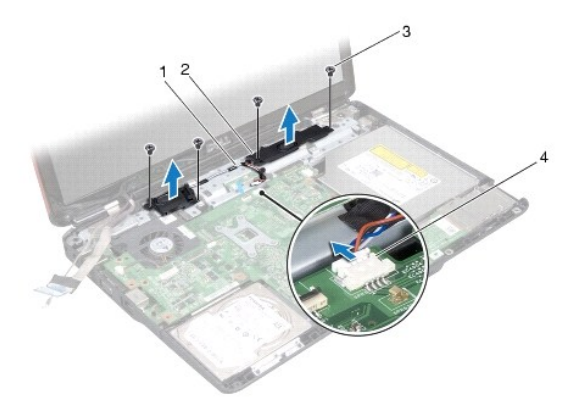

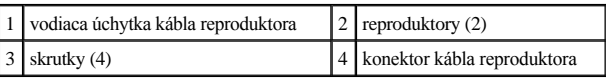

## <span id="page-56-0"></span>**Spätná inštalácia reproduktorov**

- 1. Postupujte podľa pokynov v časti [Skôr než](file:///C:/data/systems/ins1546/sk/sm/before.htm#wp1438061) začnete.
- 2. Položte reproduktory na základňu počítača.
- 3. Zaskrutkujte späť štyri skrutky (dve na každom reproduktore), ktoré pripevňujú reproduktory k základni počítača.
- 4. Veďte kábel reproduktora cez vodiace úchytky.
- 5. Pripojte kábel reproduktora k prípojke na systémovej doske.
- 6. Namontujte späť opierku dlaní (pozri [Spätná inštalácia opierky dlaní](file:///C:/data/systems/ins1546/sk/sm/palmrest.htm#wp1051265)).
- 7. Zapojte kábel dosky Bluetooth do konektora systémovej dosky (pozri [Spätná inštalácia dosky Bluetooth](file:///C:/data/systems/ins1546/sk/sm/btooth.htm#wp1182963)).
- 8. Namontujte späť kartu Bluetooth (pozri [Spätná inštalácia karty Bluetooth](file:///C:/data/systems/ins1546/sk/sm/btooth.htm#wp1193397)).
- 9. Namontujte späť klávesnicu (pozri [Spätná inštalácia klávesnice](file:///C:/data/systems/ins1546/sk/sm/keyboard.htm#wp1199057)).
- 10. Namontujte späť stredný riadiaci kryt (pozri [Spätná inštalácia stredného riadiaceho krytu](file:///C:/data/systems/ins1546/sk/sm/cntrcont.htm#wp1185318)).
- 11. Namontujte späť kartu Mini-Card (pozri [Spätná inštalácia karty Mini](file:///C:/data/systems/ins1546/sk/sm/minicard.htm#wp1181718)-Card).
- 12. Namontujte späť pamäťové moduly (pozri [Spätná inštalácia pamäťových modulov](file:///C:/data/systems/ins1546/sk/sm/memory.htm#wp1181089)).
- 13. Namontujte späť kryt modulov (pozri [Spätná montáž](file:///C:/data/systems/ins1546/sk/sm/base.htm#wp1224432) krytu modulov).
- 14. Namontujte späť pevný disk (pozri [Spätná inštalácia pevného disku](file:///C:/data/systems/ins1546/sk/sm/hdd.htm#wp1202171)).
- 15. Vložte batériu (pozri In[štalácia batérie](file:///C:/data/systems/ins1546/sk/sm/removeba.htm#wp1185330)).

UPOZORNENIE: Skôr než zapnete počítač, zaskrutkujte späť všetky skrutky a overte, či vo vnútri počítača nezostali žiadne voľné skrutky. V **opačnom prípade sa počítač môže poškodiť.** 

## <span id="page-58-0"></span> **Systémová doska**

Dell™ Inspiron™ 1546 Servisná príručka

- **O** Demontáž systémovej dosky
- **·** Spätná inštalácia systémovej dosky
- [Zadanie servisného štítku do nastavenia BIOS.](#page-60-0)
- VÝSTRAHA: **Pred prácou vnútri počítača si prečítajte bezpečnostné pokyny, ktoré ste dostali s vaším počítačom. Ďalšie informácie o bezpečnosti a overených postupoch nájdete na stránke so zákonnými požiadavkami portálu www.dell.com na adrese www.dell.com/regulatory\_compliance.**
- UPOZORNENIE: **Opravovať počítač môže len oprávnený servisný technik. Záruka sa nevzťahuje na poškodenie spôsobené servisom, ktorý nebol schválený spoločnosťou Dell™.**
- UPOZORNENIE: **Uzemnite sa pomocou uzemňovacieho pásika na zápästí alebo opakovaným dotýkaním sa nenatretého kovového povrchu (ako napríklad zásuvky na vašom počítači), aby ste predišli elektrostatickému výboju.**
- UPOZORNENIE: **Vyberte hlavnú batériu (pozri [Odpojenie batérie](file:///C:/data/systems/ins1546/sk/sm/removeba.htm#wp1185372)) predtým, než začnete pracovať vnútri počítača, aby ste predišli poškodeniu systémovej dosky.**

### <span id="page-58-1"></span>**Demontáž systémovej dosky**

- 1. Postupujte podľa pokynov uvádzaných v časti [Skôr než](file:///C:/data/systems/ins1546/sk/sm/before.htm#wp1438061) začnete.
- 2. Vyberte batériu (pozri [Odpojenie batérie](file:///C:/data/systems/ins1546/sk/sm/removeba.htm#wp1185372)).
- 3. Demontujte kryt modulov (pozri Demontáž [krytu modulov](file:///C:/data/systems/ins1546/sk/sm/base.htm#wp1223484)).
- 4. Vyberte pamäťové moduly (pozri [Demontáž pamäťových modulov](file:///C:/data/systems/ins1546/sk/sm/memory.htm#wp1186694)).
- 5. Demontujte pevný disk (pozri [Demontáž pevného disku](file:///C:/data/systems/ins1546/sk/sm/hdd.htm#wp1184863)).
- 6. Demontujte optickú jednotku (pozri Demontáž [optickej jednotky](file:///C:/data/systems/ins1546/sk/sm/optical.htm#wp1180116)).
- 7. Demontujte kartu Mini-Card (pozri Demontáž [karty Mini-Card\)](file:///C:/data/systems/ins1546/sk/sm/minicard.htm#wp1181641).
- 8. Demontujte stredný riadiaci kryt (pozri [Demontáž stredného riadiaceho krytu](file:///C:/data/systems/ins1546/sk/sm/cntrcont.htm#wp1188834)).
- 9. Demontujte klávesnicu (pozri [Demontáž klávesnice](file:///C:/data/systems/ins1546/sk/sm/keyboard.htm#wp1188497)).
- 10. Demontujte modul Bluetooth (pozri [Interný modul s bezdrôtovou technológiou Bluetooth®](file:///C:/data/systems/ins1546/sk/sm/btooth.htm#wp1187798)).
- 11. Demontujte opierku dlaní (pozri [Demontáž opierky dlaní](file:///C:/data/systems/ins1546/sk/sm/palmrest.htm#wp1051070)).
- 12. Demontujte dcérsku dosku (pozri [Demontáž dcérskej dosky](file:///C:/data/systems/ins1546/sk/sm/dgtrboar.htm#wp1037428)).
- 13. Demontujte kryt zvukového konektora (pozri [Demontáž krytu zvukového konektora](file:///C:/data/systems/ins1546/sk/sm/audio_co.htm#wp1044398)).
- 14. Odstráňte štyri skrutky, ktoré upevňujú systémovú dosku k základni počítača.
- 15. Odpojte kábel tepelného ventilátora, kábel reproduktora a kábel modulu USB od príslušných konektorov systémovej dosky.

<span id="page-59-0"></span>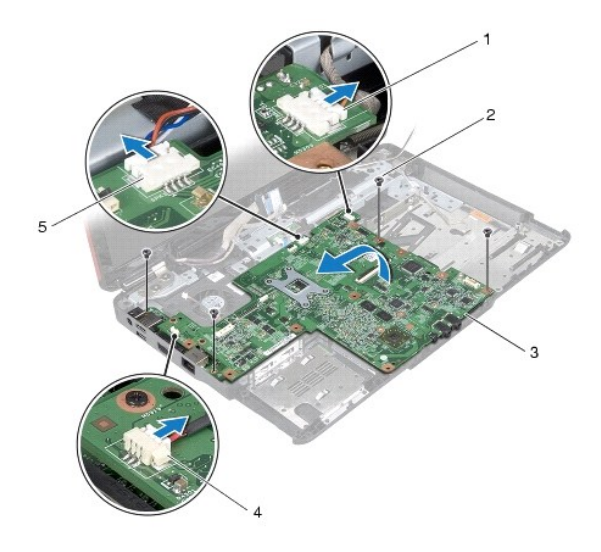

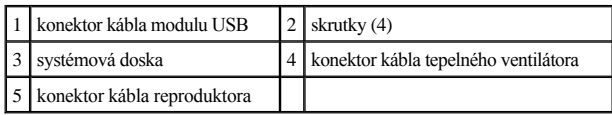

- 16. Vyberte systémovú dosku zo základne počítača.
- 17. Obráťte základnú dosku.
- 18. Demontujte gombíkovú batériu (pozri [Demontáž gombíkovej batérie](file:///C:/data/systems/ins1546/sk/sm/coinbatt.htm#wp1187814)).

## <span id="page-59-1"></span>**Spätná inštalácia systémovej dosky**

- 1. Postupujte podľa pokynov v časti [Skôr než](file:///C:/data/systems/ins1546/sk/sm/before.htm#wp1438061) začnete.
- 2. Namontujte späť gombíkovú batériu (pozri [Spätná inštalácia gombíkovej batérie](file:///C:/data/systems/ins1546/sk/sm/coinbatt.htm#wp1184175)).
- 3. Obráťte základnú dosku.
- 4. Zarovnajte otvory skrutiek na systémovej doske s otvormi skrutiek na základni počítača.
- 5. Zaskrutkujte štyri skrutky, ktoré upevňujú systémovú dosku k základni počítača.
- 6. Namontujte späť kryt zvukového konektora (pozri [Spätná inštalácia krytu zvukového konektora](file:///C:/data/systems/ins1546/sk/sm/audio_co.htm#wp1048583)).
- 7. Pripojte kábel tepelného ventilátora, kábel reproduktora a kábel modulu USB k príslušným konektorom systémovej dosky.
- 8. Namontujte späť dcérsku dosku (pozri [Spätná inštalácia dcérskej dosky](file:///C:/data/systems/ins1546/sk/sm/dgtrboar.htm#wp1042050)).
- 9. Namontujte späť opierku dlaní (pozri [Spätná inštalácia opierky dlaní](file:///C:/data/systems/ins1546/sk/sm/palmrest.htm#wp1051265)).
- <span id="page-60-1"></span>10. Namontujte späť modul Bluetooth (pozri *[Interný modul s bezdrôtovou technológiou Bluetooth®](file:///C:/data/systems/ins1546/sk/sm/btooth.htm#wp1187798)*).
- 11. Namontujte späť klávesnicu (pozri [Spätná inštalácia klávesnice](file:///C:/data/systems/ins1546/sk/sm/keyboard.htm#wp1199057)).
- 12. Namontujte späť riadiaci kryt (pozri [Spätná inštalácia stredného riadiaceho krytu](file:///C:/data/systems/ins1546/sk/sm/cntrcont.htm#wp1185318)).
- 13. Namontujte späť kartu Mini-Card (pozri [Spätná inštalácia karty Mini](file:///C:/data/systems/ins1546/sk/sm/minicard.htm#wp1181718)-Card).
- 14. Namontujte späť pamäťové moduly (pozri [Spätná inštalácia pamäťových modulov](file:///C:/data/systems/ins1546/sk/sm/memory.htm#wp1181089)).
- 15. Namontujte späť kryt modulov (pozri [Spätná montáž](file:///C:/data/systems/ins1546/sk/sm/base.htm#wp1224432) krytu modulov).
- 16. Namontujte späť optickú jednotku (pozri [Spätná inštalácia optickej jednotky](file:///C:/data/systems/ins1546/sk/sm/optical.htm#wp1180161)).
- 17. Namontujte späť pevný disk (pozri [Spätná inštalácia pevného disku](file:///C:/data/systems/ins1546/sk/sm/hdd.htm#wp1202171)).
- 18. Vložte batériu (pozri *In[štalácia batérie](file:///C:/data/systems/ins1546/sk/sm/removeba.htm#wp1185330)*).
- △ UPOZORNENIE: Skôr než zapnete počítač, zaskrutkujte späť všetky skrutky a overte, či vo vnútri počítača nezostali žiadne voľné skrutky. V **opačnom prípade sa počítač môže poškodiť.**
- 19. Zapnite počítač.
- POZNÁMKA: Po výmene systémovej dosky zadajte údaje servisného štítku do nastavenia BIOS náhradnej systémovej dosky.
- 20. Zadajte údaj zo servisného štítku (pozri [Zadanie servisného štítku do nastavenia BIOS.](#page-60-0)).

## <span id="page-60-0"></span>**Zadanie servisného štítku do nastavenia BIOS.**

- 1. Presvedčte sa, či je sieťový adaptér pripojený a či je hlavná batéria správne nainštalovaná.
- 2. Zapnite počítač.
- 3. Stlačením klávesu <F2> počas režimu POST prejdite do programu pre nastavenie systému.
- 4. Prejdite na kartu Bezpečnosť a zadajte servisný štítok do poľa **Set Service Tag** (Nastaviť servisný štítok).

# <span id="page-61-0"></span> **Tepelný ventilátor**

Dell™ Inspiron™ 1546 Servisná príručka

- [Demontáž tepelného ventilátora](#page-61-1)
- [Spätná inštalácia tepelného ventilátora](#page-61-2)
- VÝSTRAHA: **Pred prácou vnútri počítača si prečítajte bezpečnostné pokyny, ktoré ste dostali s vaším počítačom. Ďalšie informácie o bezpečnosti a overených postupoch nájdete na stránke so zákonnými požiadavkami portálu www.dell.com na adrese www.dell.com/regulatory\_compliance.**
- UPOZORNENIE: **Opravovať počítač môže len oprávnený servisný technik. Záruka sa nevzťahuje na poškodenie spôsobené servisom, ktorý nebol schválený spoločnosťou Dell™.**
- UPOZORNENIE: **Uzemnite sa pomocou uzemňovacieho pásika na zápästí alebo opakovaným dotýkaním sa nenatretého kovového povrchu (ako napríklad zásuvky na vašom počítači), aby ste predišli elektrostatickému výboju.**
- UPOZORNENIE: **Vyberte hlavnú batériu (pozri [Odpojenie batérie](file:///C:/data/systems/ins1546/sk/sm/removeba.htm#wp1185372)) predtým, než začnete pracovať vnútri počítača, aby ste predišli poškodeniu systémovej dosky.**

### <span id="page-61-1"></span>**Demontáž tepelného ventilátora**

- 1. Postupujte podľa pokynov v časti [Skôr než](file:///C:/data/systems/ins1546/sk/sm/before.htm#wp1438061) začnete.
- 2. Vyberte systémovú dosku (pozri [Demontáž systémovej dosky](file:///C:/data/systems/ins1546/sk/sm/sysboard.htm#wp1037428)).
- 3. Odstráňte dve skrutky, ktoré upevňujú tepelný ventilátor k základni počítača.
- 4. Vyberte tepelný ventilátor zo základne počítača.

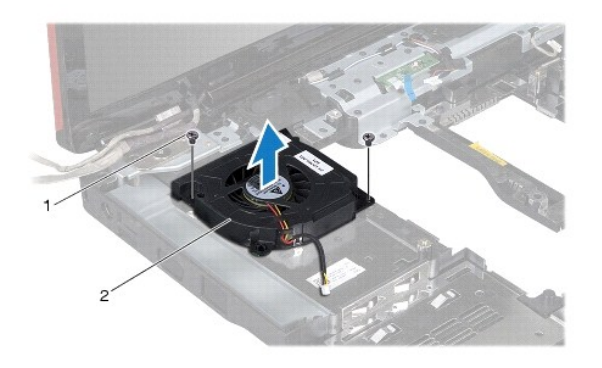

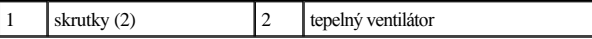

### <span id="page-61-2"></span>**Spätná inštalácia tepelného ventilátora**

- 1. Postupujte podľa pokynov v časti [Skôr než](file:///C:/data/systems/ins1546/sk/sm/before.htm#wp1438061) začnete.
- 2. Zaskrutkujte dve skrutky, ktoré upevňujú tepelný ventilátor k základni počítača.
- 3. Znova nainštalujte systémovú dosku (pozri [Spätná inštalácia systémovej dosky](file:///C:/data/systems/ins1546/sk/sm/sysboard.htm#wp1042050)).
- UPOZORNENIE: Skôr než zapnete počítač, zaskrutkujte späť všetky skrutky a overte, či vo vnútri počítača nezostali žiadne voľné skrutky. V **opačnom prípade sa počítač môže poškodiť.**

Dell™ Inspiron™ 1546 Servisná príručka

POZNÁMKA: POZNÁMKA uvádza dôležité informácie, ktoré umožňujú lepšie využitie počítača.

UPOZORNENIE: **UPOZORNENIE označuje možné poškodenie hardvéru alebo stratu údajov a uvádza, ako sa vyhnúť problému.** 

VÝSTRAHA: **VÝSTRAHA označuje možné poškodenie majetku, osobné zranenie alebo smrť.** 

#### **Informácie v tejto príručke sa môžu zmeniť bez predchádzajúceho upozornenia. Autorské práva © 2009 spoločnosť Dell Inc. Všetky práva vyhradené.**

Reprodukcia týchto materiálov akýmkoľvek spôsobom bez písomného súhlasu spoločnosti Dell Inc. je prísne zakázaná.

Ochranné známky používané v tomto texte: *Dell*, logo *DELL* a *Inspiron* sú ochranné známky spoločnosti Dell Inc.; *Bluetooth* je registrovaná ochranná známka spoločnosti Bluetooth SIG, Inc. a spoločnosť Dell ju používa na základe licencie; *Microsoft, Windows*, *Windows Vista* a tlačidlo Štart systému *Windows Vista* sú buď ochranné známky, alebo registrované ochranné známky spoločnosti Microsoft Corporation v Spojených štátoch a/alebo v iných krajinách.

Ostatné obchodné značky a obchodné názvy v tejto príručke sa môžu používať ako odkazy na spoločnosti, ktoré si uplatňujú nárok na tieto značky a názvy, alebo ako referencie na ich produkty. Spoločnosť Dell Inc. sa zrieka akéhokoľvek nároku na vlastníctvo iných, než vlastných ochranných známok a obchodných názvov.

November 2009 Rev. A00